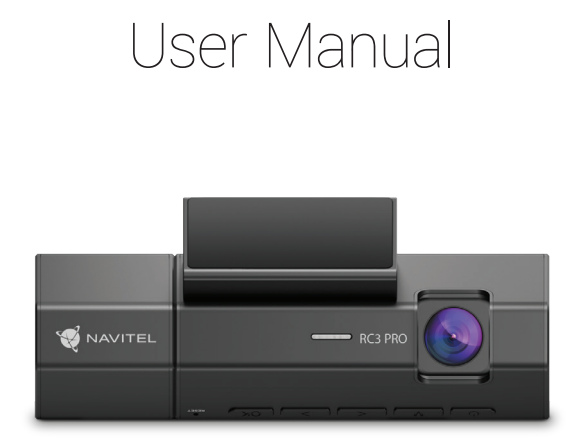

HU

RO

**UA** 

# **NAVITEL RC3 PRO**

Portable Video Recorder

NAVITEI

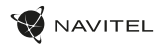

Vážený zákazníku!

Děkujeme Vám za nákup produktu NAVITEL®.

NAVITEL RC3 PRO je multifunkční digitální video rekordér (DVR) s vysokým rozlišením, s mnoha funkcemi a vlastnostmi, které jsou popsány v této uživatelské příručce. Před použitím zařízení si prosím pečlivě přečtěte tuto příručku a uchovejte ji pro pozdější použití.

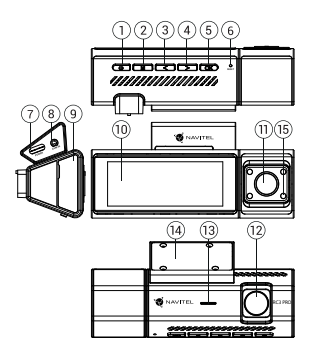

# Vnější vzhled

- 1. Zapnutí / Vypnutí
- 2. Tlačítko Menu 3. Vlevo
- 
- 4. Vpravo 5. OK
- 
- 6. Reset<br>7. Napái
- 7. Napájecí konektor

# Obsah balení

- DVR NAVITEL RC3 PRO
- Uchycení držáku
- Zadní kamera
- Adaptér do auta 12/24 V
- Čtečka paměťových karet
- 8. Port pro zadní kameru (CAM-IN)
	-
- 9. Slot micro SD
- 10. Displej
- 11. Kabinová kamera
- 12. Kamera
- 13. Reproduktor
- 14. Uchycení držáku
- 15. IR přísvit
- Hadřík z mikrovlákna
- Uživatelská příručka
- Záruční list
- Dárkový poukaz

 $\overline{C}$ 

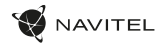

Max. 128 GB  $USB-C$ micro-jack (2,5 mm) Superkapacitor 1,5 F 5 V, 2,5 A

kamery / varování / rychlost

angličtina, čeština, francouzština, italština, maďarština, němčina, polština, rumunština, ruština, slovenština, španělština, ukrajinština

# CZ Specifikace

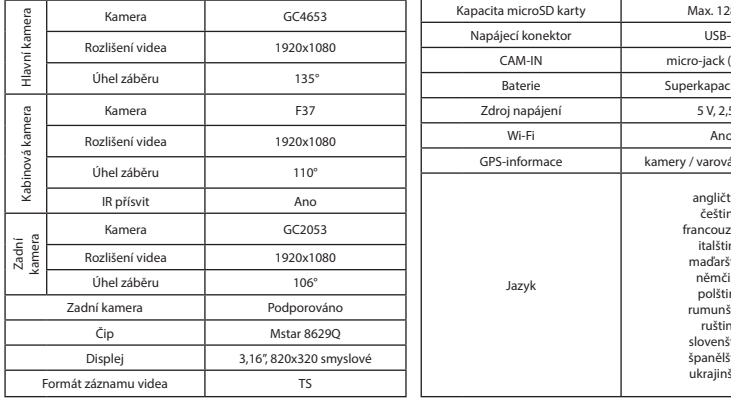

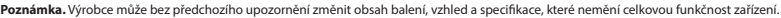

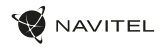

#### Instalace

1. Vložte microSD kartu do zařízení. Použijte vysokorychlostní SD kartu (třída U3 či výše); kapacita by měla být v rozmezí 8-128 GB.

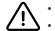

- Nemanipulujte s SD kartou během používání kamery.
- Abyste předešli chybám v datových úlohách, prosím naformátujte kartu microSD uvnitř kamery. Pro formátování SD karty vyberte v Menu možnost Formátovat SD kartu a potvrďte.
- 2. Připevněte držák se zařízením na čelní sklo.
- Připojte adaptér do zásuvky zapalovače.
- 4. Připojte USB-C konec adaptéru k zařízení.
- 5. Nastavte pozici kamery.
- 6. Zapněte napájení; ujistěte se, že je zařízení správně nainstalováno. Pokud je zařízení správně nainstalováno, rozsvítí se modrá kontrolka.

# Opatření

- Používejte originální adaptér určený tomuto zařízení. Použití jiného adaptéru může mít negativní vliv na baterii zařízení. Používejte pouze příslušenství schválené výrobcem.
- Přípustná teplota okolního prostředí v provozním režimu: -10°С až 60°С. Skladovací teplota: -20°С až 80°C. Relativní vlhkost: 5% až 90% bez kondenzace  $(25 °C)$ .
- Udržujte zařízení mimo dosah ohně, zabráníte tak výbuchu či požáru.
- Nevystavujte přístroj fyzickým nárazům.
- Zabraňte kontaktu zařízení se zdroji elektromagnetického záření.
- Udržujte objektiv v čistotě. Nepoužívejte k čištění zařízení chemikálie ani čistící prostředky; vždy před čištěním zařízení vypněte.
- Důsledně dodržujte vnitrostátní právní předpisy. Zařízení nesmí být použito pro nezákonné účely.
- Nerozebírejte ani sami neopravujte zařízení. V případě poruchy zařízení se obraťte na servisní středisko.

NAVITEL s.r.o. tímto prohlašuje, že zařízení NAVITEL RC3 PRO je kompatibilní se směrnicí RED 2014/53/EU. Úplné znění Prohlášení o shodě je k dispozici na následující internetové adrese: www.navitel.cz/cz/declaration\_of\_conformity/rc3-pro

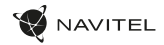

# CZ Tlačítka

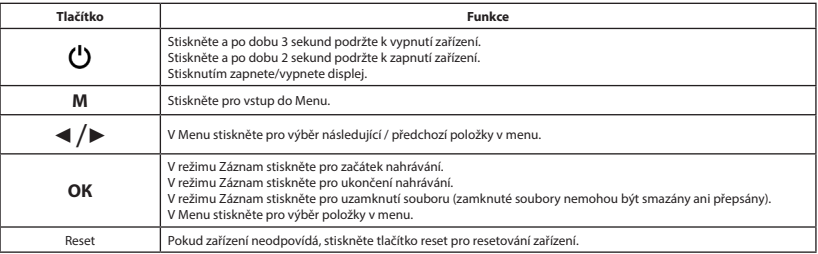

#### Dotykové ovládání

Klepnutím na displej se aktivují dotykové ovládací prvky, které se zobrazí na displeji zařízení.

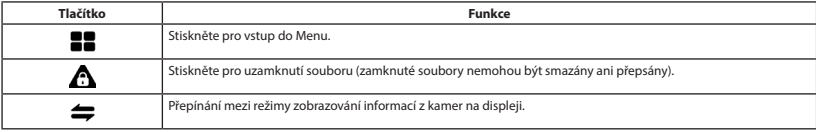

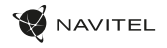

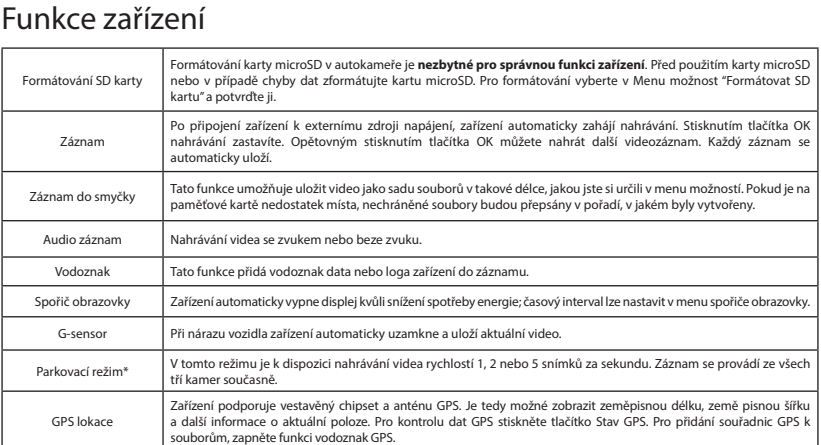

 $\overline{C}$ 

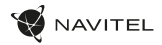

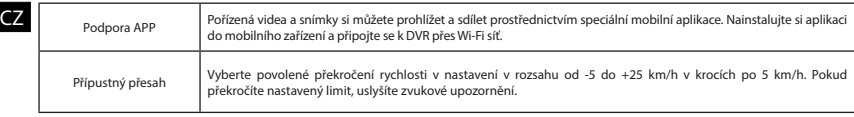

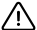

**\*Důležité:** Režim je dostupný pouze v případě, že je kamera připojena ke stálému napájení prostřednictvím zařízení, které zabraňuje nadměrnému vybíjení baterie – NAVITEL SMART BOX MAX.

**Poznámka.** Interierová kamera je speciálně optimalizována pro nepřetržité snímání v obtížných podmínkách při slabém osvětlení uvnitř vozu. Použitý režim "automatické přepínání mezi barevnými a černobílými snímky" pracuje s automatickým zapnutím/vypnutím infračerveného přísvitu s ohledem na světelné podmínky. Upozorňujeme, že při zapínání/vypínání infračerveného přísvitu v přechodných provozních režimech mohou být některé barvy mírně zkreslené, což však nemá podstatný vliv na celkové vnímání zaznamenaného snímku. Červená blikání LED diod infračerveného přísvitu, viditelná v některých situacích, je normální a je nutná pro zajištění lepšího záznamu videa za ztížených světelných podmínek.

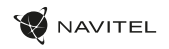

#### Instalace Navitel DVR Center app

- 1. Stáhněte si a nainstalujte Navitel DVR Center do svého mobilního telefonu nebo tabletu, postupujte podle pokynů mobilního zařízení. Aplikaci si můžete stáhnout naskenováním QR kódu v Menu kamery (App QR Code) pomocí svého mobilního telefonu.
- 2. Zapněte Wi-Fi v nabídce kamery (Wi-Fi) a v nastavení vašeho mobilního zařízení.
- 3. Spusťte aplikaci. Vyberte svou kameru v seznamu. Informace ke kameře jsou v nabídce (Wi-Fi Navitel).
- 4. Připojte své mobilní zařízení ke kameře prostřednictvím Wi-Fi. V případě potřeby použijte heslo. Můžete jej změnit v nabídce kamery (heslo Wi-Fi).
- 5. Pomocí Navitel DVR Center můžete:
	- aktualizace firmwaru DVR;
	- ukládat, prohlížet, mazat a odesílat videa a fotografie a sledovat video z kamery v reálném čase na obrazovce mobilního zařízení.
	- ovládejte funkce kamery v nabídce Nastavení: snímač nárazu, režim videa a formátujte SD kartu.

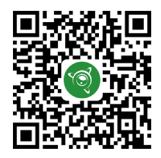

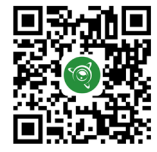

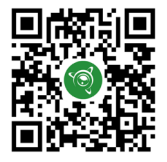

Google Play AppGallery App Store App Store AppGallery AppGallery

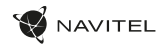

# **Z** Zadní kamera

Díky zadní kameře získáte přehled o situaci za Vaším vozidlem při jízdě i parkování. Moderní technologie dvojitého záznamu umožňuje nahrávat záznamy před vozidlem i za vozidlem a zachytit tak všechny nepředvídatelné situace.

#### Instalace zadní kamery

Záznamová kamera do auta pro sledování situace za vozidlem. Nainstalujte kameru na zadní sklo pomocí nálepky, protáhněte kabel podél střechy, připojte kabel k zadní kameře.

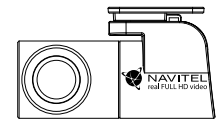

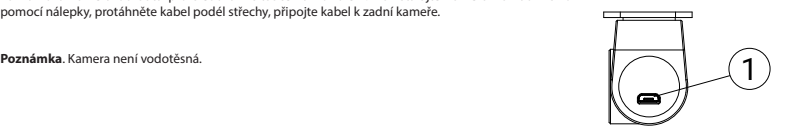

1. Port pro video kabel

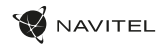

# Digitální měřič rychlosti a Informace o kameře

**Digitální rychloměr** se používá k zobrazení vypočtené aktuální rychlosti

na základě signálu GPS a času [1]. Režimy:

- Rychlost rychlost [B] se zobrazuje na displeji,
- Rychlost + čas zobrazí se rychlost [B] a čas [C].

**Informace o kamerách** slouží k varování před kamerami. Když zapnete tuto funkci, na obrazovce se zobrazí aktuální rychlost a čas na černém pozadí. Pokud se blížíte k dopravní kameře, na displeji se zobrazí [2]:

- aktuální rychlost [B],
- ikona kamery [D],
- vzdálenost ke kameře [E],
- Průběh pohybu v oblasti kde se kamera nachází [F].

Všechny informace jsou na černém pozadí. V režimu Záznam (REC) se zobrazí indikátor nahrávání (**•REC** a **•**) [A]. Pokud vozidlo stojí, na displeji je 0. Pokud není k dispozici signál GPS, zobrazí se – – – [3].

**Poznámka**. Slabý signál GPS může být zapříčiněn špatným počasím a dalšími okolními vlivy. Řiďte se především údaji na tachometru Vašeho vozidla.

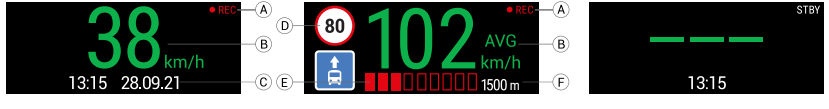

# Einleitung

Sehr geehrter Kunde!

DE

Vielen Dank für den Kauf dieses NAVITEL®- Produktes.

Der NAVITEL RС3 PRO ist ein multifunktionaler HD-DVR mit vielen Funktionen und Eigenschaften, die in diesem Benutzerhandbuch beschrieben sind. Bitte lesen Sie das Handbuch vor Gebrauch des Gerätes sorgfältig durch und bewahren Sie es zum späteren Nachschlagen auf.

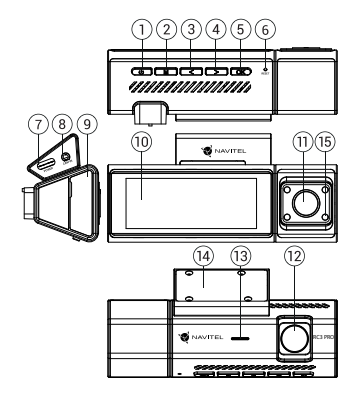

# Anordnung des Geräts

- 1. Ausschalter
- 2. Menü Taste
- 3. Links
- 4. Rechts
- 5. ОК
- 6. Reset
- 7. Stecker
- 8. Rückfahrkamera- Anschluss (CAM-IN)
- 9. Einschub für microSD Karte
- 10. Bildschirm
- 11. Innenkammer
- 12. Kamera
- 13. Lautsprecher
- 14. Halter
- 15. Infrarotstrahler

# VerpackungsInhalt

- DVR NAVITEL RC3 PRO
- Windschutzscheiben halterung
- Rückfahrkamera
- Kfz-Ladegerät 12/24 V
- Kartenleser
- Mikrofaserstoff
- Benutzerhandbuch
- Garantiekarte
- Geschenkgutschein

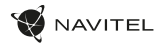

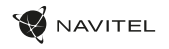

**DE** 

# Spezifikationen

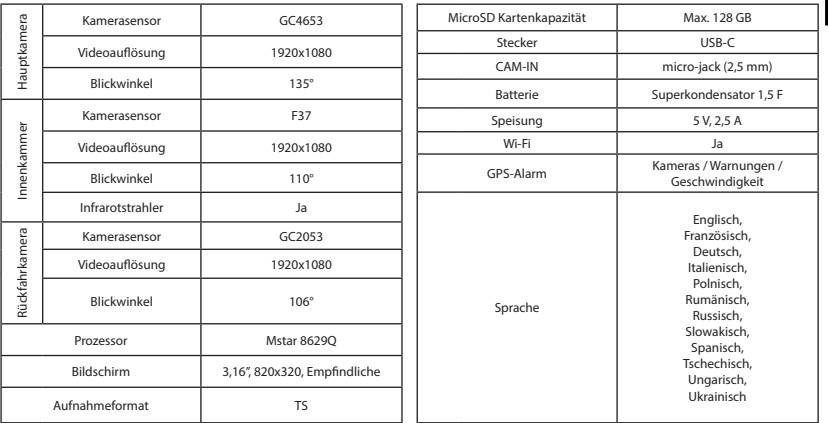

**Hinweis.** Die Verpackung, das Aussehen und die technischen Daten, die die Gesamtfunktionalität des Geräts nicht ändern, können vom Hersteller ohne vorherige Ankündigung geändert werden.

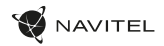

# Installation

1. Legen Sie eine microSD-Karte in den DVR. verwenden Sie eine Hochgeschwindigkeits-microSD-Karte (mindestens Class U3), die Kapazität sollte 8-128 GB betragen.

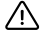

DE

- Um Fehlfunktionen des digitalen DVR und / oder der SD-Karte zu vermeiden, müßen Sie die SD-Karte während des DVR-Betriebs weder einlegen noch entnehmen.
- Bevor Sie eine microSD-Karte verwenden, formatieren Sie diese im DVR, um Datenfehler zu vermeiden. Um eine SD-Karte zu formatieren, wählen Sie im Menümodus SD-Karte formatieren und bestätigen Sie es.
- 2. Befestigen Sie das Gerät an der Frontscheibe mittels des Halters.
- 3. Schließen Sie das Ladegerät an der Steckdose des Zigarettenanzünders an.
- 4. Schließen Sie die USB-C-Schnittstelle am Ladegerät mittels des Verlängerungskabels des Ladegeräts an.
- 5. Passen Sie die Position der Kamera an.
- 6. Schalten Sie das Gerät ein; kontrollieren Sie, ob das Gerät richtig installiert ist. Wenn das Gerät richtig installiert ist, wird die Kontrollleuchte.

#### Hinweise

- Verwenden Sie unseren speziellen Adapter; die Verwendung eines anderen Adapters kann einen unwiederbringlichen Schaden am Gerät verursachen. Verwenden Sie nur Zubehör, das vom Hersteller zugelassen wurde.
- Zulässige Umgebungstemperatur im Betriebsmodus: -10°C bis 60°С. Lagerungstemperatur: -20°C bis 80°С. Relative Luft-feuchtigkeit: 5% bis 90% ohne Kondensation (25 °C).
- Halten Sie das Gerät von Feuerquellen fern, um Explosionen oder Brand zu vermeiden.
- Setzen Sie das Gerät keinen physikalischen Einwirkungen aus.
- Vermeiden Sie, das Gerät mit elektromagnetischen Strahlungsquellen in Kontakt zu bringen.
- Halten Sie das Objektiv sauber. Verwenden Sie keine Chemikalien oder Reinigungsmittel bei der Reinigung des Produkts. Schalten Sie das Gerät vor dem Reinigen immer aus.
- Halten Sie gründlich die entsprechenden innerstaatlichen Rechtsvorschriften ein. Dieses Produkt darf nicht für ungesetzliche Zwecke verwendet warden.
- Sie dürfen das Gerät nicht selbst reparieren oder zerlegen. Wenden Sie sich im Falle eines Gerätefehlers an das Servicecenter.

NAVITEL s.r.o. erklärt hiermit, dass NAVITEL RC3 PRO mit der Richtlinie RED 2014/53/EU kompatibel sind. Der vollständige Text der Konformitätserklärung ist unter folgender Internetadresse verfügbar: www.navitel.cz/de/declaration\_of\_conformity/rc3-pro

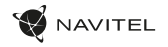

# **Tasten**

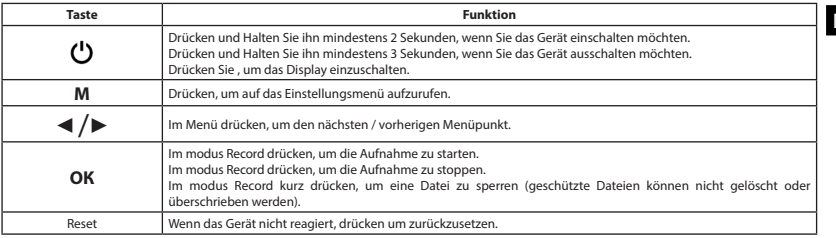

#### Touch-Steuerung

Durch Antippen des Bildschirms werden die Berührungssteuerungen aktiviert, die auf dem Gerätebildschirm angezeigt werden.

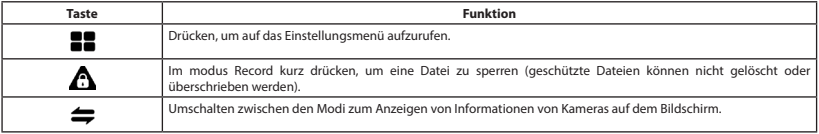

DE

DE

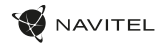

# Funktionen des Geräts

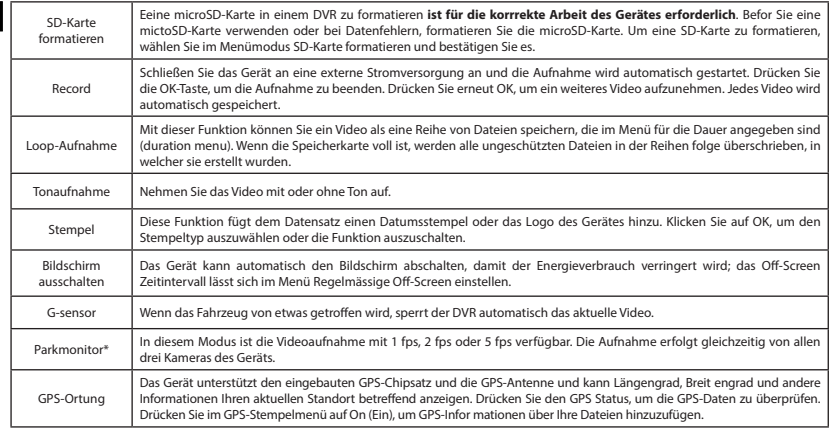

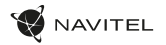

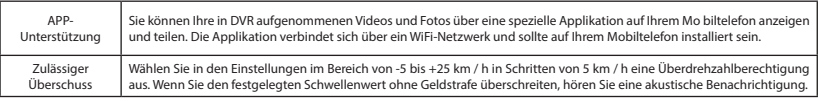

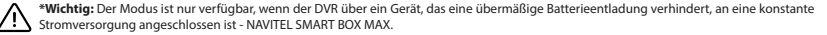

**Hinweis.** Die Innenraumkamera des Geräts ist speziell für Serienaufnahmen bei schwierigen Low-Light-Bedingungen im Auto optimiert. Der verwendete Modus "automatisches Umschalten zwischen Farb- und Schwarzweißbildern" arbeitet mit dem automatischen Ein-/Ausschalten des Infrarotstrahlers unter Berücksichtigung der Lichtverhältnisse. Wir weisen Sie darauf hin, dass beim Ein-/Ausschalten des Infrarotstrahlers in vorübergehenden Betriebsmodi einige Farben leicht verzerrt sein können, was die Gesamtwahrnehmung des aufgezeichneten Bildes nicht wesentlich beeinträchtigt. Das in einigen Situationen sichtbare rote Leuchten der IR-Strahler-LEDs ist normal und wird benötigt, um eine bessere Videoaufnahme bei schwierigen Lichtverhältnissen zu gewährleisten.

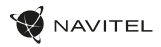

### Installation der Navitel DVR Center applikation

- DE 1. Laden Sie das Navitel DVR Center herunter und installieren Sie es auf Ihrem Handy oder Tablet. Befolgen Sie dazu die Anweisungen auf Ihrem Mobilgerät. Sie können die Anwendung herunterladen, indem Sie den QR-Code im DVR-Menü (App QR Code) mit Ihrem Handy scannen.
	- 2. Schalten Sie ein Wi-Fi im DVR-Menü (Wi-Fi) und in den Einstellungen Ihres Mobilgeräts ein.
	- 3. Führen Sie die App aus. Wählen Sie Ihren DVR in der Liste. Die Informationen zum DVR finden Sie im DVR-Menü (Wi-Fi Navitel).
	- 4. Verbinden Sie Ihr Mobilgerät über WLAN mit dem DVR. Verwenden Sie gegebenenfalls das Passwort. Sie können es im DVR-Menü (Wi-Fi-Passwort) ändern.
	- 5. Mit dem Navitel DVR Center können Sie:
	- Aktualisieren Sie die Firmware des DVR.
	- Steuern Sie die DVR-Funktionen im Menü Einstellungen: Konfigurieren Sie den Parkmodus, den Aufprallsensor und den Videomodus und formatieren Sie Ihre SD-Karte.
	- Speichern, Anzeigen, Löschen und Senden von Videos und Fotos sowie Anzeigen von DVR-Videos in Echtzeit auf dem Bildschirm des Mobilgeräts.

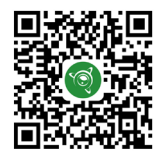

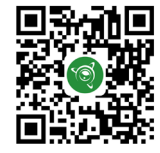

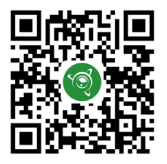

Google Play AppGallery App Store App Store AppGallery AppGallery

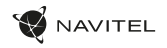

DE

# Rückfahrkamera

Mithilfe der Rückfahrkamera können Sie ein hochauflösendes Bild hinter Ihrem Auto für ein sicheres Parken oder Aufnehmen während der Fahrt erhalten. Dank der modernen Doppelaufnahmetechnik können Aufnahmen vor und hinter dem Fahrzeug gespeichert werden, um unvorhergesehene Situationen festzuhalten.

#### Installation der Rückfahrkamera

DVR-Kamera für den Blick hinter dem Auto. Installieren Sie die Kamera mit einem Aufkleber an der Heckscheibe, führen Sie das Kabel durch die Kabine und schließen Sie das Kabel an den Anschluss der Rückfahrkamera an.

**Hinweis.** Rückfahrkamera ist nicht wasserdicht.

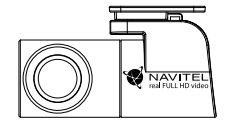

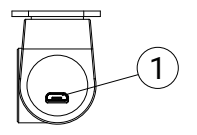

1. Videokabelanschluss

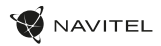

# Digitale Geschwindigkeit & Kamera Info

Die digitale **Geschwindigkeitsfunktion** dient zur Anzeige der mit Hilfe des GPS-Signals berechneten Zeit und Fahrzeuggeschwindigkeit [1]. Modi:

- Geschwindigkeit aktuelle Geschwindigkeit wird konstant angezeigt [B],
- Geschwindigkeit + Zeit aktuelle Geschwindigkeit [B] und Zeit [C] werden angezeigt.

Die **Kamera-Info**-Funktion informiert den Fahrer auf dem Weg über Kameras und Warnungen (im Folgenden: Kameras). Wenn Sie die **Kamera-Info** einschalten, werden die aktuelle Geschwindigkeit und Uhrzeit angezeigt. Bei Annäherung an die nächste Kamera werden folgende Informationen angezeigt [2]:

- aktuelle Geschwindigkeit [B]
- Kamerasymbol [D],

DE

- dynamischer Fortschrittsbalken zur Anzeige der Annäherung an die nächste Kamera [E],
- Entfernung zur Kamera [F].

Alle Informationen werden auf einem schwarzen Bildschirm angezeigt.

Im modus Record (REC) wird **•REC** oder **•** angezeigt [A].

Wenn das Fahrzeug noch steht, wird 0 angezeigt.

Wenn kein GPS-Signal vorhanden ist, wird – – – [3] angezeigt.

**Hinweis**. Ein schwaches GPS-Signal kann durch schlechte Wetterbedingungen und andere externe Faktoren verursacht werden. Bitte konsultieren Sie unser Fahrzeugpeedometer.

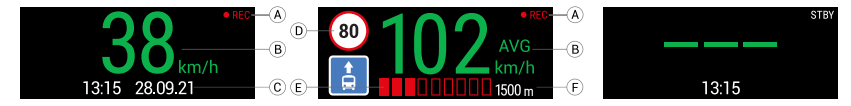

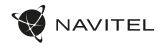

# Sissejuhatus

Lugupeetud klient!

Täname, et ostsite NAVITEL® toote.

NAVITEL RC3 PRO on multifunktsionaalne peeneralduslik DVR, millel on mitmeid funktsioone ja omadusi, mida on kirjeldatud käesolevas kasutusjuhendis. Palun lugege juhend enne seadme kasutamist hoolikalt läbi ning hoidke see alles.

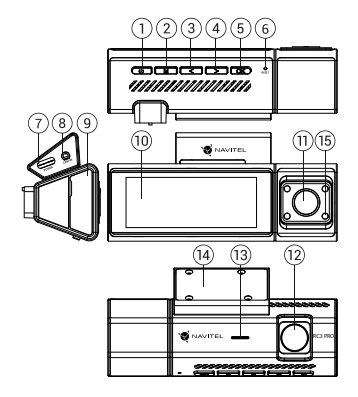

## Seadme skeem

- 1. Toide
- 2. Menüü
- 3. Vasak 4. Parem
- 
- 5. ОК
- 6. Reset
- 7. Toitepistik
- Pakendi sisu
- DVR NAVITEL RC3 PRO
- Esiklaasikinnitus
- Tahavaatekaamera
- Autolaadija 12/24 V
- Kaardilugeja
- 8. Tagumise kaamera
- port (CAM-IN) 9. MicroSD-kaardi ava
- 
- 10. Ekraan
- 11. Sisekamber
- 12. Kaamera
- 13. Kõneleja
- 14. Auto esiklaasihoidik
- 15. Infrared light
- Mikrokiust riie
- Kasutusjuhend
- Garantiikaart
- Vautšer

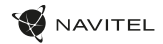

#### Spetsifikatsioonid

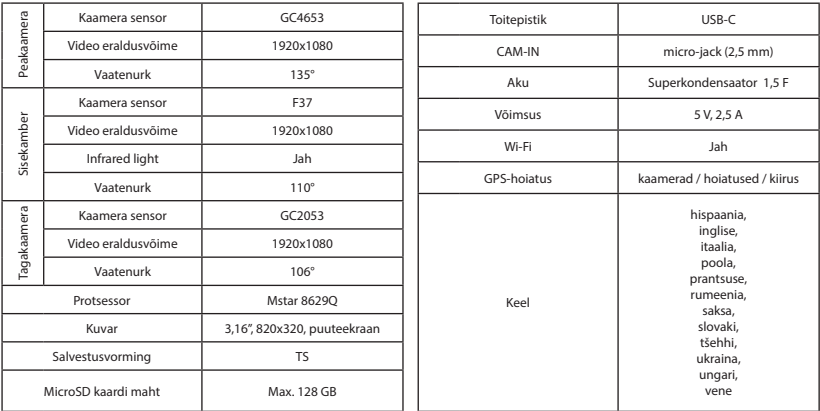

**Märkus**. Pakendit, välimust, spetsifikatsioone, mis ei muuda seadme üldist funktsionaalsust, võib tootja ette teatamata muuta.

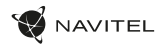

## Paigaldamine

- 1. Asetage microSD kaart DVRi. Kasutage kiiret SD-kaart (vähemalt klass U3); maht peaks olema vahemikus 8-128 GB.
	-
- DVR-i ja / või SD-kaardi talitlushäirete vältimiseks ärge paigaldage ja eemaldage SD-kaarti DVR-operatsiooni ajal.
	- Tähelepanu! Enne microSD-kaardi kasutamist vormindage see DVR-seadmel, et vältida andmete vigu. SD-kaardi vormindamiseks valige menüürežiimis vorminda SD-kaart ja kinnitage.
- 2. Kinnitage seade hoidja abil esiklaasile.
- 3. Ühendage autolaadija sigaretisüütajasse.
- 4. Ühendage USB-C-liides laadija pikendusjuhtme abil autolaadijasse.
- 5. Kohandage kaamera positsiooni.
- 6. Lülitage seade sisse; kontrollige, kas seade on korrektselt paigaldatud. Kui seade on korrektselt, põleb indikaator.

# Ettevaatusabinõud

- Kasutage ainult laadija originaaladapterit. Muu adapteri kasutamine võib mõjutada seadme akut negatiivselt. Kasutage vaid tootja poolt heaks kiidetud tarvikuid.
- Töörežiimil lubatud ümbritseva õhukeskkonna temperatuur: -10 °С...60˚C. Hoiustamistemperatuur: -20°С...80˚C. Suhteline õhuniiskus: 5–90% ilma kondensatsioonita (25 ˚C).
- Plahvatuse või tulekahju vältimiseks hoidke seadet tuleallikatest eemal.
- Hoidke seadet füüsiliste mõjutuste eest.
- Vältige seadme kokkupuutumist elektromagnetilise kiirguse allikatega.
- Hoidke lääts puhtana. Seadme puhastamiseks ärge kasutage kemikaale ega mis tahes pesuaineid; enne puhastamist lülitage seade alati välja.
- Järgige seadme kasutamise osas kehtivaid oma riigi seaduseid ja eeskirju. Seadme kasutamine ebaseaduslikel eesmärkidel on keelatud.
- Ärge võtke kodus seadet osadeks lahti ega parandage seda ise. Seadme rikke korral pöörduge klienditeeninduskeskuse poole.

NAVITEL s.r.o. teatab, et NAVITEL RC3 PRO on kooskõlas direktiiviga RED 2014/53/EU. Vastavusdeklaratsiooni täistekst on kättesaadav järgmisel Interneti-aadressil: www.navitel.cz/ee/declaration\_of\_conformity/rc3-pro

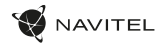

### Nupud

EE

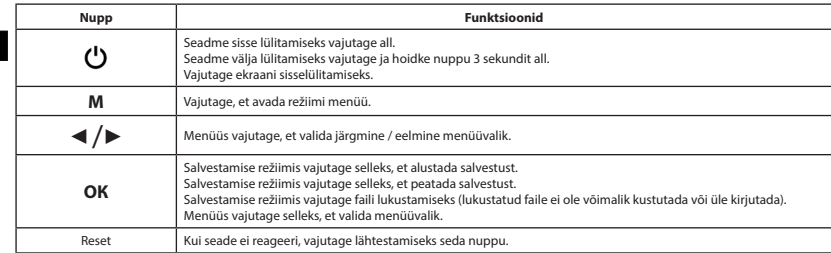

#### Puutetundlikud juhtnupud

Ekraani puudutamine aktiveerib puutetundlikud juhtnupud, mis kuvatakse seadme ekraanil.

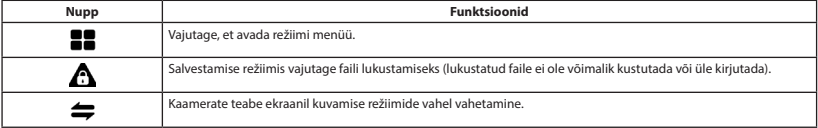

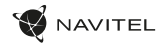

# Seadme funktsioonid

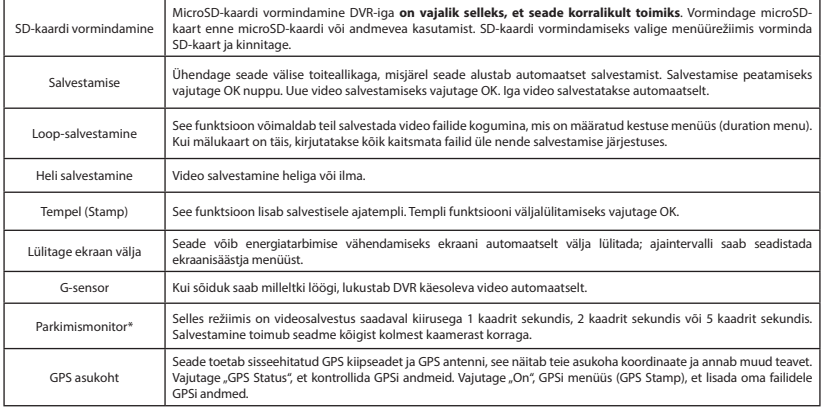

#### 24 | KASUTUS JUHEND

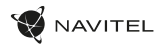

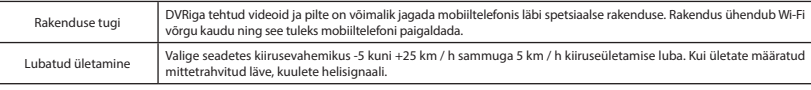

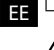

**\*Tähtis:** režiim on saadaval ainult siis, kui DVR on ühendatud pideva toitega seadme kaudu, mis hoiab ära aku liigse tühjenemise – NAVITEL SMART BOX MAX.

**Märkus.** Seadme sisekaamera on spetsiaalselt optimeeritud sarivõteteks rasketes vähese valguse tingimustes auto sees. Kasutatav režiim "värviliste ja must-valgete piltide automaatne ümberlülitamine" töötab infrapunavalgusti automaatse sisse/välja lülitamisega, võttes arvesse valgustingimusi. Anname teada, et ajutiste töörežiimide korral infrapunavalgusti sisse/välja lülitamisel võivad mõned värvid veidi moonduda, mis ei mõjuta oluliselt salvestatud pildi üldist tajumist. Mõnes olukorras nähtav IR-valgusti LED-ide punane helendus on normaalne ja on vajalik parema videosalvestuse tagamiseks rasketes valgustingimustes.

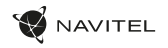

# Navitel DVR Center rakenduse paigaldamine

- 1. Laadige alla ja installige Navitel DVR Center oma mobiiltelefoni või tahvelarvutisse, järgige oma mobiilseadme juhiseid. Rakenduse saate alla laadida skannides QR-koodi oma mobiiltelefoni abil DVR-i menüüst (rakenduse QR-kood).
- 2. Lülitage WiFi sisse DVR-i menüüs (Wi-Fi) ja mobiilseadme seadetes.
- 3. Käivitage rakendus. Valige loendist oma DVR. DVR-i teave on DVR-i menüüs (Wi-Fi Navitel).
- 4. Ühendage oma mobiilne seade DVR-iga Wi-Fi kaudu. Vajadusel kasutage parooli. Saate seda muuta DVR-i menüüs (WiFi parool).
- 5. Naviteli DVR keskuse abil saate:
	- värskendage DVR-i püsivara;
	- DVR-funktsioonide juhtimine menüüs Seaded: parkimisrežiimi, löögisensori, videorežiimi konfigureerimine ja SD-kaardi vormindamine;
	- salvestage, vaadake, kustutage ja saatke videoid ja fotosid ning vaadake DVR-i videoid reaalajas mobiilseadme ekraanil.

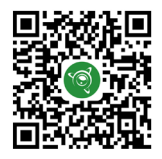

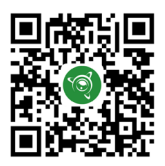

Google Play AppGallery App Store App Store AppGallery AppGallery

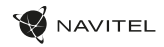

#### Tagumine kaamera

Tagumise kaamera abil on võimalik saada peeneralduslik vaade auto taha, et tagada turvaline parkimine või salvestada toimuvat sõitmise ajal. Kaasaegne topeltsalvestuse tehnoloogia võimaldab salvestada nii auto eest kui tagant juhuks, kui toimub mõni ettenägematu sündmus.

#### Tagumise kaamera paigaldamine

DVR-kaamera, millega saab vaate auto taha. Paigaldage kaamera kleebise abil tagumise akna külge, tõmmake kaabel läbi salongi, ühendage kaabel tagumise kaamera porti.

**Märkus**. Kaamera pole veekindel.

EE

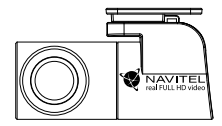

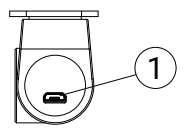

1. Videokaabli port

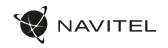

EE

# Digitaalne kiirus ja kaamera info

**Digitaalkiiruse** funktsiooni kasutatakse GPS-signaali abil arvutatud aja ja sõiduki kiiruse kuvamiseks [1]. Režiimid:

- Kiirus voolukiirus kuvatakse pidevalt [B],
- Kiirus + aeg kuvatakse kiirus [B] ja aeg [C].

**Kaamera info** funktsioon teavitab juhti kaameratest ja hoiatustest (edaspidi kaamerad) mööda teed. **Kaamera info** sisselülitamisel kuvatakse hetke kiirus ja aeg. Lähimale kaamerale lähenedes kuvatakse järgmine teave [2]:

- praegune kiirus [B],
- kaamera ikoon [D],
- dünaamiline edenemisriba, mis näitab lähima kaamera lähenemist [E],
- kaugus kaamerast [F].

Kogu teave kuvatakse mustal ekraanil. Salvestusrežiimis (REC) kuvatakse **•REC** või **•** [A]. Kui sõiduk on veel, kuvatakse 0. Kui GPS-signaali ei ole, kuvatakse – – – [3].

**Märkus.** Nõrk GPS-signaal võib olla tingitud halbadest ilmastikutingimustest ja muudest välistest teguritest. Õppematerjalide kiirusmõõtur.

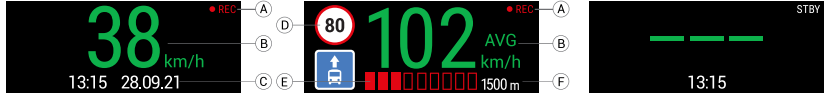

# Introduction

Dear Customer!

Thank you for purchasing this NAVITEL® product.

NAVITEL RC3 PRO is a multifunctional high-definition DVR with many functions and features that are described in this User Manual. Please read the manual carefully before using the device and keep it for future reference.

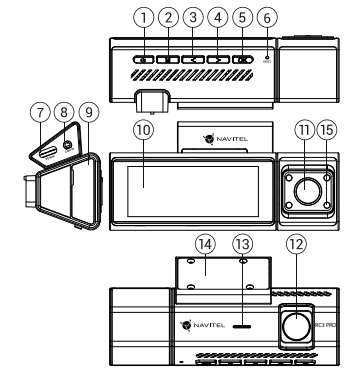

#### Device layout

- 1. Power Button
- 2. Menu
- 3. Left
- 4. Right
- 5. ОК
- 6. Reset
- 7. Power connector
- 8. Rear camera port(CAM-IN)
- 9. Micro SD slot
- 10. Display
- 11. In-cabin camera
- 12. Lens
- 13. Speaker
- 14. Car windscreen holder
- 15. Infrared light

#### Package contents

- DVR NAVITEL RC3 PRO
- Windscreen holder
- Rear camera
- Car charger 12/24 V
- Card reader
- Microfiber cloth
- User manual
- Warranty card
- Gift voucher

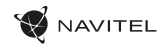

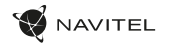

# Specifications

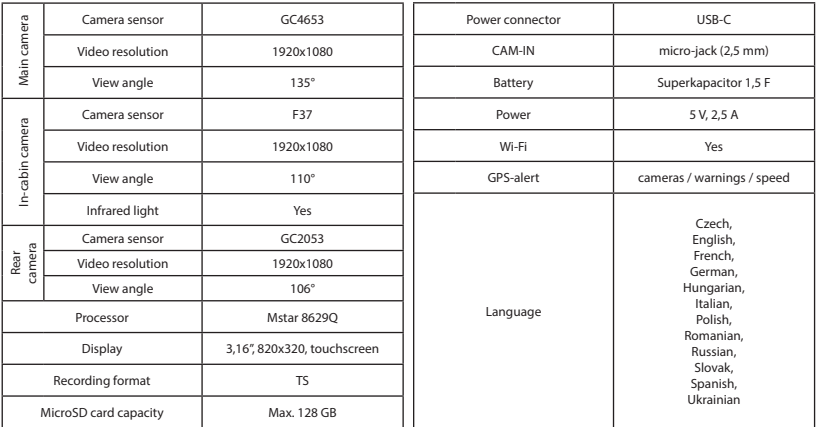

**Note**.he package, appearance, specifications that do not change the overall functionality of the device may be changed by the manufacturer without prior notice.

EN

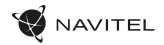

### Installation

- 1. Put the microSD card into the DVR. Use a high-speed SD card (Class U3 or above); capacity should be within 8-128 GB.
	- To avoid malfunctions of the DVR and / or SD-card, don't insert and reTSe SD-card during DVR operation.
	- Before using a microSD card, please format it inside the DVR to avoid data errors. For formatting the SD-card in Menu mode select Format SD-card and confirm it.
- Secure the device on the windshield with the holder.
- Connect the car charger to the cigarette lighter socket.
- 4. Connect the car charger to the DVR.
- 5. Adjust the camera position.

EN

6. Turn the power on; check whether the device is installed correctly. If the device is installed correctly, the indicator will glow red; the device will start up and begin recording (indicated by flashing light).

#### Precautions

- Use only the original charger adapter. Using another adapter may negatively affect the device's battery. Use accessories only approved by manufacturer.
- Permissible ambient temperature in operating mode: -10°С to 60°С. Storage temperature: -20°С to 80°С. Relative humidity: 5% to 90% without condensation (25 °С).
- Put the device away from fire sources to avoid explosion or fire.
- Do not expose the device to physical impacts.
- Avoid contacting the device with sources of electromagnetic radiation.
- Keep the lens clean. Do not use chemicals or detergents to clean the product; always turn off the device before cleaning.
- Strictly follow the laws and regulatory acts of the region where the device is used. This device can not be used for illegal purposes.
- Do not disassemble or repair device by yourself. In case of device failure, contact the service center.

NAVITEL s.r.o. hereby declares that the device NAVITEL RC3 PRO is compatible with the European directive RED 2014/53/EU.

The full text of Declaration of conformity is available at the following internet address:

www.navitel.cz/en/declaration\_of\_conformity/rc3-pro

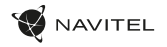

#### Buttons

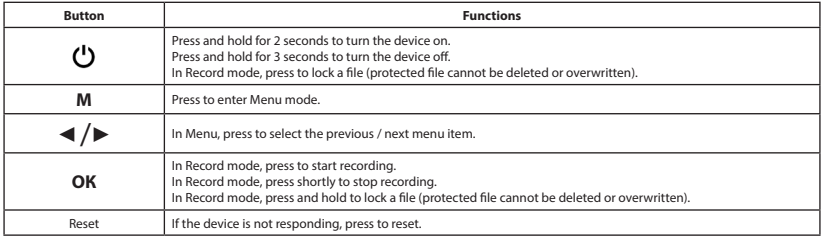

#### Touch controls

Tapping on the screen will activate the touch controls that will be displayed on the device screen.

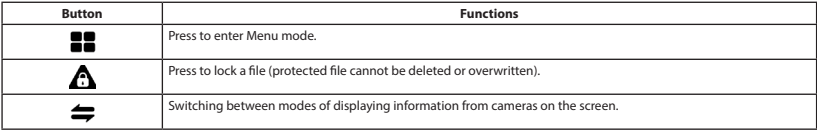

EN

EN

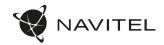

### Device functions

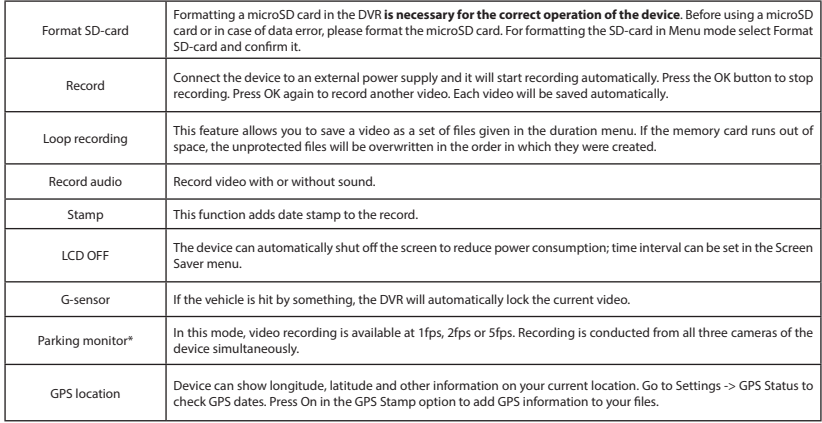

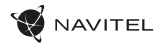

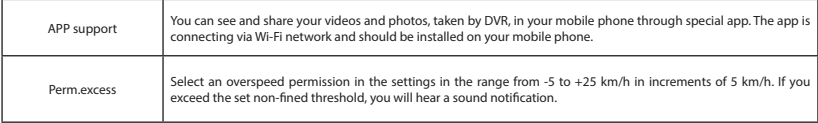

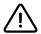

**\*Important:** The mode is available only when the DVR is connected to constant power through a device that prevents excessive battery discharge - NAVITEL SMART BOX MAX.

**Note.** The device's interior camera is specially optimized for continuous shooting in difficult low-light conditions inside the car. The used mode "automatic switching between color and black-and-white images" works with the automatic on/off of the infrared illuminator, taking into account the lighting conditions. We inform you that when turning on/off the infrared illuminator in transient modes of operation, some colors may be slightly distorted, which does not significantly affect the overall perception of the recorded image. The red glow of the IR illuminator LEDs, visible in some situations, is normal and is required to ensure better video recording in difficult lighting conditions.

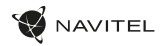

### Navitel DVR Center app installation

- 1. Download and install Navitel DVR Center to your cell phone or tablet, follow your mobile device instructions. You can download application by scan QR code in DVR's Menu (App QR Code) with your cell phone.Choose Wifi in Settings menu, press On.
- 2. Turn on a Wi-Fi in DVR's Menu (Wi-Fi) and in your mobile device settings.
- 3. Run the app. Choose your DVR in the list. The DVR's information is in DVR's Menu (Wi-Fi Navitel)..
- 4. Connect your mobile device to the DVR through Wi-Fi. If necessary use the password. You can change it in DVR's Menu (Wi-Fi password).
- Using the Navitel DVR Center you can:
	- update DVR's firmware;

EN

- control DVR functions in Settings menu: configure parking mode, impact sensor, video mode and format your SD card;
- save, view, delete and send videos and photos as well as watch DVR's video in real time on the mobile device screen.

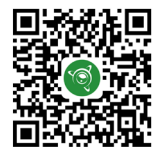

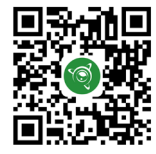

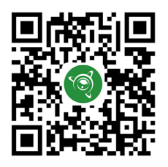

Google Play AppGallery App Store App Store AppGallery AppGallery

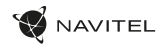

EN

#### Rear camera

With the help of rear camera you can get a high-resolution image behind your car for safe parking or recording while driving. Modern double recording technology allows saving recordings both in front and behind the car for fixing any unforeseen situation.

#### Rear camera installation

DVR camera for getting view behind the car. Install the camera on the rear window with a sticker, put the wire through the cabin, connect the wire to the rear camera port.

**Note**. The camera is not waterproof.

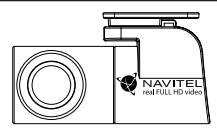

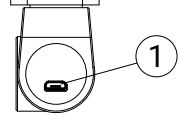
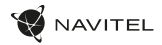

### Digital Speed & Camera Info

The **Digital speed** feature is used to display time and vehicle speed calculated with the help of GPS signal [1]. Modes:

- Speed current speed is displayed constantly [B],
- Speed + time current speed [B] and time [C] are displayed.

The **Camera info** feature notifies the driver about cameras and warnings

(hereinafter – Cameras) along the way. When you turn on the **Camera info**, the current speed and time are displayed. With the approach to the nearest camera the following information is displayed [2]:

- current speed [B],
- camera icon [D],
- dynamic progress bar indicating approach to the nearest camera [E],
- distance to the camera [F].

All information is displayed on a black screen. In Record mode (REC), **•REC** or **•** are displayed [A]. If the vehicle is still, 0 is displayed. If there is no GPS-signal, – – – [3] is displayed.

**Note**. A weak GPS signal may be caused by bad weather conditions and other external factors. Please consult your vehicle speedometer.

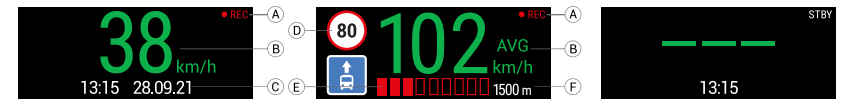

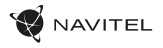

#### NAVITEL RC3 PRO | 37

#### Bevezetés

Tisztelt Ügyfelünk!

Köszönjük, hogy választása erre a NAVITEL® termékre esett.

Az NAVITEL RC3 PRO egy többfunkciós, nagy felbontású videórögzítő (DVR) melynek tulajdonságait és használatát ez a kézikönyv mutatja be. Kérjük, a készülék használata előtt figyelmesen olvassa el az útmutatót és tartsa meg a későbbiekre.

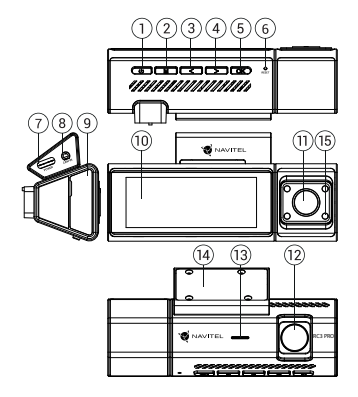

## Eszköz elrendezése

- 1. Ki / Bekapcsoló
- 2. Menü
- 3. Balra
- 4. Jobbra
- 5. ОК
- 6. Reset (visszaállítás)
- 7. Konnektor
- 8. Hátsó kameratartó (CAM-IN)

#### Csomag tartalma

- DVR NAVITEL RC3 PRO
- Rögzítés
- Hátsó kamera
- Rögzítés 12/24 V
- Kártyaolvasó
- 9. MicroSD kártyahely 10. Rögzítés
- 11. Belső kamera
- 12. Kamera
- 13. Hangszór
- 14. Rögzítés
- 
- 15. Infravörös fény
- Mikroszálas kendő
- Kéziköny
- Jótállási jegy
- Ajándék utalvány

HU

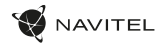

#### Műszaki adatok

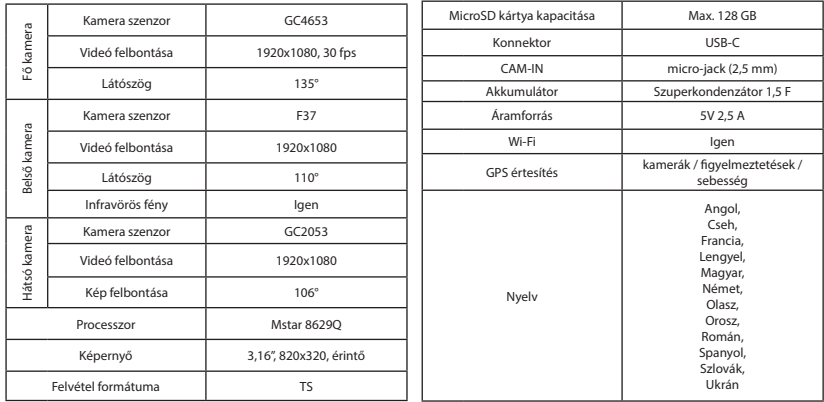

**Megjegyzés**. Az eszköz általános funkcionalitását nem módosító csomagolást, megjelenést, specifikációkat a gyártó előzetes értesítés nélkül megváltoztathatja.

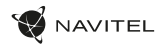

# Telepítése

- 1. Helyezze be a miscroSD kártyát a DVR-be. Gyors SD kártyát használjon (Class U3 vagy feleette); 8-128 GB tárhely kapacitással.
	-
- A DVR és / vagy az SD-kártya meghibásodásának elkerülése érdekében ne helyezze be és ne távolítsa el az SD-kártyát a DVR művelet közben.
	- Mielőtt a microSD kártyát használná, formázza azt digitális videomagnóval (DVR) az adatok hibáinak elkerülése érdekében. SD-kártya formázásához válassza a "Format SD Card" menüpontot a Menu módban, majd erősítse meg.
- 2. A mellékelt rögzítés segítségével helyezze el a készüléket járműve szélvédőjén.
- 3. Csatlakoztassa az autós töltőt a cigarettagyújtóba.
- 4. Csatlakoztassa a töltő USB-C portjába a hosszabbító kábelt.
- 5. Állítsa be a kamera helyzetét.
- 6. Kapcsolja be a készüléket; győződjön meg róla, hogy az eszköz megfelelően van e rögzítve, illetve csatlakoztatva. A helyes csatlakozást lámpa jelzi.

# Óvintézkedések

- A készülékhez adott, speciális adaptert használja, mivel más töltő helyrehozhatatlan károkat okozhat az eszközben. Csak a gyártó által jóváhagyott tartozékokat használjon.
- A készülék megengedett üzemi, környezeti hőmérséklete: -10 ... 60°С. Tárolási hőmérséklet: -20 és 80 °С között. Relatív páratartalom: 5-90% páralecsapódás nélkül (25 °C)
- A készüléket mindig potenciális tűzforrásoktól távol helyezze el, hogy elkerülje a robbanást vagy a tüzet.
- Ne tegye ki a készüléket fizikai hatásoknak.
- Kerülje a készülék érintkezését erős elektromágneses terekkel.
- Tartsa tisztán a lencsét. Ne használjon vegyszereket vagy tisztítószereket a termék tisztításához; tisztításakor mindig kapcsolja ki a készüléket.
- Szigorúan tartsa be a vonatkozó (nemzeti) törvényeket. A készülék nem használható illegális célokra!
- Ne szerelje szét, vagy próbája meg a készüléket saját kezűleg megjavítani. Eszközhiba esetén forduljon a szakszervizhez.

NAVITEL s.r.o. ezennel kijelenti, hogy a NAVITEL RC3 PRO összeegyeztethető a RED 2014/53/EU irányelvvel.

Az megfelelőségi nyilatkozat teljes szövege a következő internetcímen érhető el:

www.navitel.cz/hu/declaration\_of\_conformity/rc3-pro

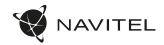

### Gombok

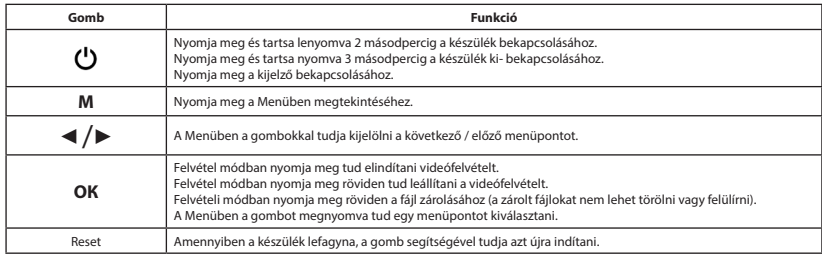

### Érintő vezérlők

A képernyő megérintése aktiválja az érintőgombokat, amelyek megjelennek a készülék képernyőjén.

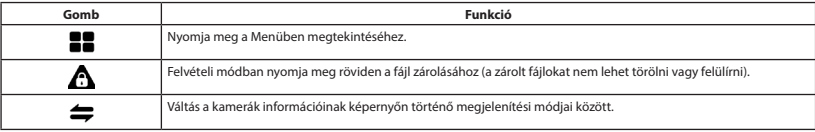

HU

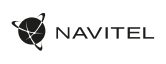

HU

# Funkciók

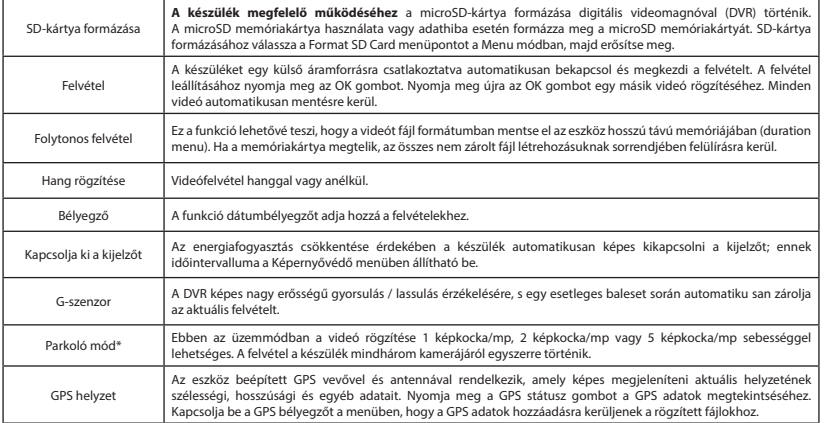

#### 42 | KÉZIKÖNYV

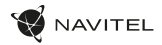

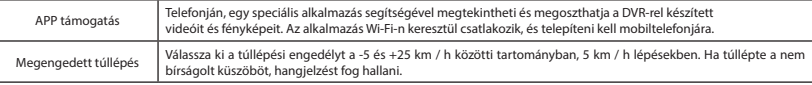

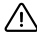

HU

**\*Fontos:** Az üzemmód csak akkor érhető el, ha a DVR állandó tápellátásra van csatlakoztatva egy olyan eszközön keresztül, amely megakadályozza az akkumulátor túlzott lemerülését - NAVITEL SMART BOX MAX.

**Megjegyzés**. A készülék belső kameráját kifejezetten az autó belsejében, nehéz, gyenge fényviszonyok között történő sorozatfelvételre optimalizálták. Az alkalmazott "automatikus váltás színes és fekete-fehér képek között" üzemmód az infravörös megvilágító automatikus be-/kikapcsolásával működik, figyelembe véve a fényviszonyokat. Tájékoztatjuk, hogy az infravörös megvilágító tranziens üzemmódokban történő be- és kikapcsolásakor egyes színek enyhén torzulhatnak, ami nem befolyásolja jelentősen a rögzített kép általános érzékelését. Az infravörös megvilágító LED-ek piros izzása, amely bizonyos helyzetekben látható, normális, és szükséges a jobb videórögzítés biztosításához nehéz fényviszonyok között.

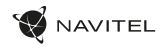

#### Navitel DVR Center alkalmazás telepítése

- 1. Töltse le és telepítse a Navitel DVR Center készüléket mobiltelefonjára vagy táblagépére, kövesse a mobilkészülékre vonatkozó utasításokat. Az alkalmazás letölthető QR-kód beolvasásával a mobiltelefonoddal kapcsolatos DVR menüjében (Alkalmazás QR-kód).
- 2. Kapcsolja be a Wi-Fi-t a DVR menüjében (Wi-Fi) és a mobil eszköz beállításain.
- 3. Indítsa el az alkalmazást. Válassza ki a DVR-t a listából. A DVR adatai a DVR menüjében találhatók (Wi-Fi Navitel).
- 4. Csatlakoztassa mobilkészülékét a DVR-hez Wi-Fi-n keresztül. Ha szükséges, használja a jelszót. Megváltoztathatja a DVR menüjében (Wi-Fi jelszó).
- 5. A Navitel DVR Center segítségével:
	- frissítse a DVR firmware-jét;
	- a DVR funkcióinak vezérlése a Beállítások menüben: a parkolási mód, az ütésérzékelő, a video mód konfigurálása és az SD-kártya formázása;
	- videókat és fényképeket menthet, megnézhet, törölhet és küldhet, valamint valós időben nézheti meg a DVR videóit a mobil eszköz képernyőjén.

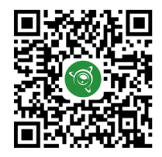

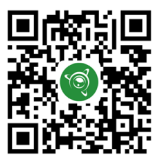

HU

Google Play AppGallery App Store App Store AppGallery AppGallery

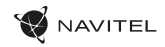

### Hátsó kamera

A hátsó kamera nagyfelbontású képe segítségére lesz parkoláskor, vagy akár menet közben az Ön mögött történtek pontos rögzítésében. A modern, kettős felvételi technológia lehetővé teszi az autó előtt és mögött történtek együttes rögzítését az előre nem látható helyzetek későbbi megoldásához

#### Hátsó kamera telepítése

Az autó mögött történtek folyamatos rögzítése. Helyezze fel a kamerát a jármű hátsó ablakára, vezesse el a vezetéket az utastérben, majd csatlakoztassa a szélvédőkamera hátsó kamera illesztésébe.

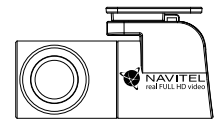

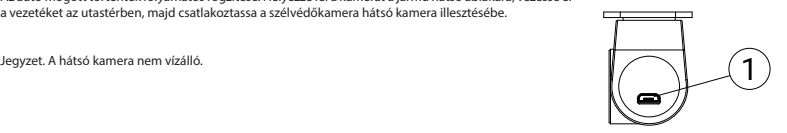

HU

1. Videó kábel port

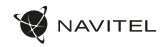

HU

# Digitális sebesség és kamera információ

A **digitális sebesség** funkció a GPS jel segítségével kiszámított idő és jármű sebességének megjelenítésére szolgál [1]. módok:

- A sebesség az aktuális sebesség folyamatosan látható [B],
- A sebesség + idő az aktuális sebesség [B] és az idő [C] jelenik meg.

A **Fényképezőgép információs** funkciója értesíti a vezetőt a kamerákról és a figyelmeztetésekről (a továbbiakban: kamerák) az út mentén. Amikor bekapcsolja a **Fényképezőgépet**, megjelenik az aktuális sebesség és idő. A legközelebbi kamera megközelítésével a következő információk jelennek meg [2]:

- aktuális sebesség [B],
- kamera ikon [D],
- dinamikus haladási sáv, amely a legközelebbi kamera [E] megközelítését jelzi,
- távolság a fényképezőgéphez [F].

Minden információ fekete képernyőn jelenik meg. Felvétel módban (REC) a **•REC** vagy a **•**[A] jelenik meg. Ha a jármű még mindig van, 0 jelenik meg. Ha nincs GPS-jel, megjelenik a – – – [3] felirat.

**Jegyzet**. A gyenge GPS-jeleket rossz időjárási körülmények és egyéb külső tényezők okozhatják. Kérjük, forduljon a jármű sebességmérőjéhez.

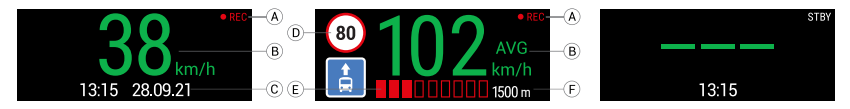

#### 46 | VARTOTOJO VADOVAS

# Įvadas

Gerbiamas, Kliente!

Dėkojame, kad įsigijote NAVITEL® įrenginį.

NAVITEL RC3 PRO yra daugiafunkcis didelės raiškos DVR įrenginys su daugybe funkcijų ir savybių, aprašytų šioje naudotojo instrukcijoje. Prieš naudodami įrenginį, atidžiai perskaitykite instrukciją ir ją išsaugokite, jei reikėtų peržiūrėti ateityje.

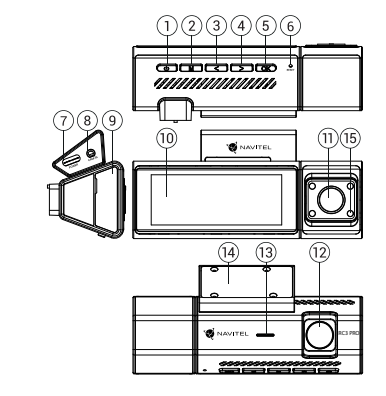

#### Įrenginio išdėstymas

- 1. Galia
- 2. Meniu
- 3. Kairė
- 4. Dešinė
- 5. Gerai
- 6. Atkurti
- 7. Maitinimo jungtis
- 8. Galinio vaizdo kameros prievadas (CAM-IN)

#### Pakuotės turinys

- DVR NAVITEL RC3 PRO
- Atramos jungtis
- Galinio vaizdo kamera
- Automobilis įkrovikli 12/24 V
- 9. Micro SD kortelės lizdas
- 10. Ekranas
- 11. Salono kamera
- 12. Kamera
- 13. Garsiakalbis
- 14. Atramos jungtis
- 15. Infraraudonųjų spindulių prožektorius

- Kortelių skaitytuvas
- Mikropluošto audinys
- Vartotojo vadovas
- Garantinė kortelė
- Dovanų kuponas

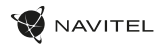

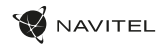

LT

# Specifikacijos

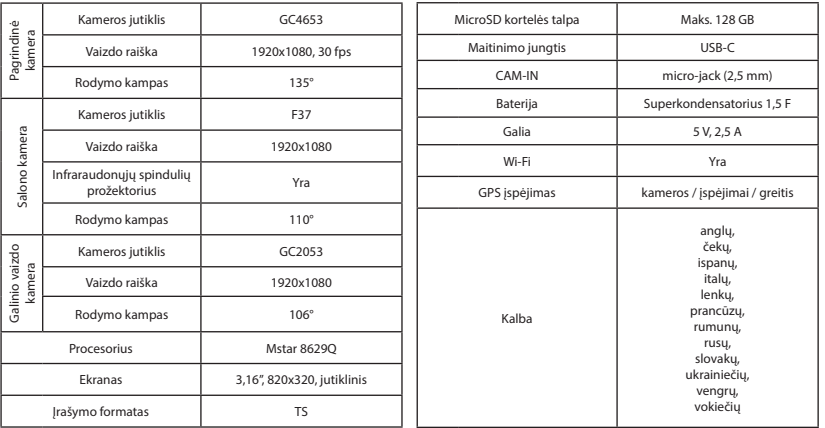

**Pastaba**. Pakuotę, išvaizdą, specifikacijas, kurios nekeičia bendro įrenginio funkcionalumo, gamintojas gali keisti be išankstinio įspėjimo.

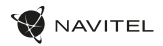

#### Montavimas

- 1. Įdėkite microSD kortelę į DVR. Naudokite didelės spartos SD kortelę (U3 ar aukštesnės klasės); 8-128 GB galingumo.
	-
- Kad išvengtumėte DVR ir (arba) SD kortelės veikimo sutrikimų, DVR veikimo metu neįdėkite ir neišimkite SD kortelės.
	- Prieš naudodami microSD" kortelę, formatuokite ją DVR (skaitmeninio vaizdo įrašytuvo) viduje, siekiant išvengti duomenų klaidų.Norėdami suformatuoti SD kortelę meniu režimu, pasirinkite SD kortelės formatavimą (Format SD-card) ir patvirtinkite.
- 2. Irenginį pritvirtinkite prie priekinio stiklo, naudodami laikiklį.
- 3. Automobilinį įkroviklį prijunkite prie cigarečių degiklio lizdo.
- 4. USB-C sasają prijunkite prie automobilinio įkroviklio, naudodami įkroviklio ilginamąjį laidą.Nustatykite kameros padėtį.
- Paleiskite variklį; patikrinkite, ar įrenginys yra tinkamai sumontuotas. Tinkamai sumontavus įrenginį, šviečia indikatoriaus lemputė.

#### LT Atsargumo priemonės

- Naudokite originalų įkroviklio adapterį. Priešingu atveju, galite sugadinti įrenginio bateriją. Naudokite tik gamintojo patvirtintus priedus.
- Leidžiama darbinė temperatūra: nuo -10 iki 60 °С. Laikymo temperatūra: nuo -20 iki 80 °С. Santykinė drėgmė: nuo 5% iki 90% be kondensato (25 °С).
- Laikykite prietaisą toliau nuo ugnies šaltinių, siekiant išvengti gaisro ar sprogimo.
- Saugokite prietaisą nuo fizinio poveikio.
- Saugokite prietaisą nuo sąlyčio su elektromagnetinės radiacijos šaltiniais.
- Stebėkite, kad objektyvas būtų švarus. Nenaudokite chemikalų ar valiklių prietaisui valyti; išjunkite prietaisą prieš jį valydami.
- Griežtai laikykitės regiono, kuriame įrenginys yra naudojamas, įstatymų ir tesės aktų. Šis įrenginys negali būti naudojamas neteisėtais tikslais.
- Neardykite ir netaisykite prietaiso patys. Gedimo atveju susisiekite su klientų aptarnavimo centru.

NAVITEL s.r.o. pareiškia, kad NAVITEL RC3 PRO yra suderinamas su Direktyva RED 2014/53/EU. Visas atitikties deklaracijos tekstas pateikiamas šiuo interneto adresu: www.navitel.cz/lt/declaration\_of\_conformity/rc3-pro

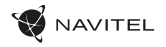

# Mygtukai

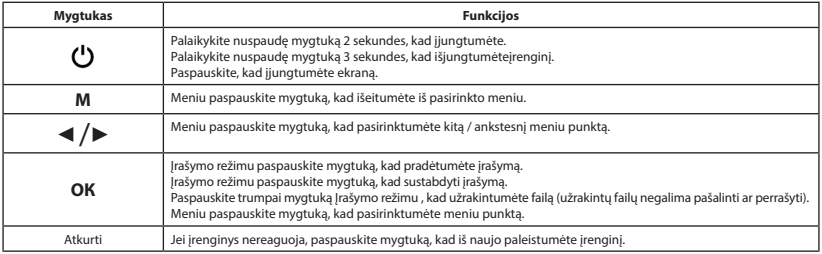

#### Jutikliniai valdikliai

Bakstelėjus ekraną suaktyvinami jutikliniai valdikliai, kurie bus rodomi įrenginio ekrane.

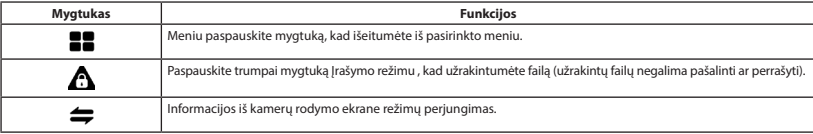

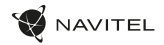

### Įrenginio funkcijos

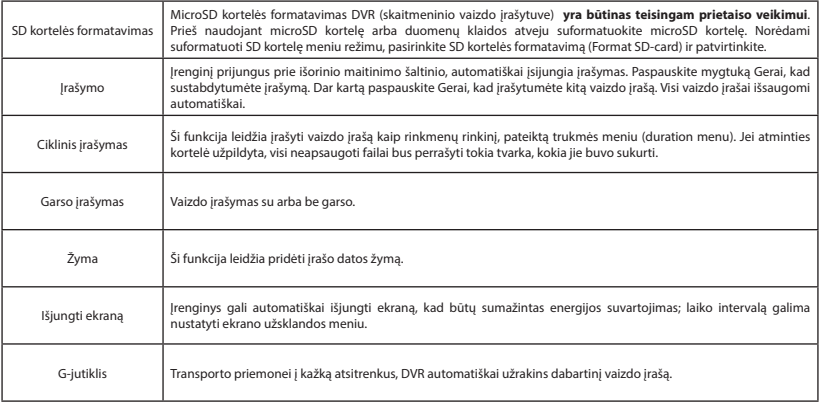

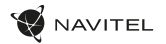

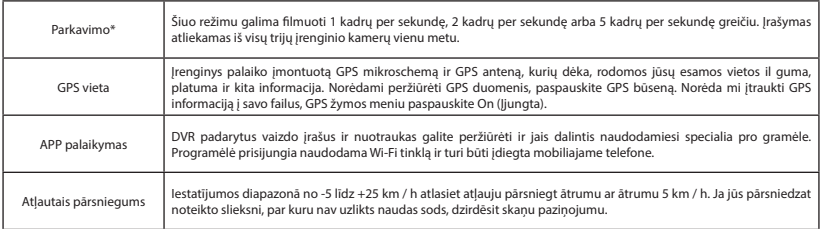

**\*Svarbu:** režimas galimas tik tada, kai DVR yra prijungtas prie nuolatinio maitinimo per įrenginį, kuris apsaugo nuo per didelio akumuliatoriaus išsikrovimo – NAVITEL SMART BOX MAX.

**Pastaba**. Irenginio vidinė kamera yra specialiai optimizuota nepertraukiamam fotografavimui sunkiomis prasto apšvietimo sąlygomis automobilio viduje. Naudojamas režimas "automatinis spalvotų ir nespalvotų vaizdų perjungimas" veikia su automatiniu infraraudonųjų spindulių apšvietimo įjungimu/išjungimu, atsižvelgiant į apšvietimo sąlygas. Informuojame, kad įjungiant/išjungiant infraraudonųjų spindulių šviestuvą pereinamaisiais veikimo režimais, kai kurios spalvos gali būti nežymiai iškraipytos, o tai nedaro didelės įtakos bendram įrašyto vaizdo suvokimui. Kai kuriose situacijose matomas raudonas IR apšvietimo šviesos diodų švytėjimas yra normalus ir reikalingas siekiant užtikrinti geresnį vaizdo įrašymą esant sudėtingam apšvietimui.

LT

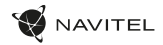

#### Navitel DVR Center programėlės diegimas

- 1. Lejupielādējiet un instalējiet Navitel DVR Center savā mobilajā tālrunī vai planšetdatorā, izpildiet mobilās ierīces instrukcijas. Lietojumprogrammu varat lejupielādēt, skenējot QR kodu, izmantojot savu mobilo tālruni, DVR izvēlnē (Lietotnes QR kods).
- 2. Ieslēdziet Wi-Fi DVR izvēlnē (Wi-Fi) un mobilās ierīces iestatījumos.
- 3. Palaidiet lietotni. Sarakstā izvēlieties savu DVR. Informācija par DVR ir atrodama DVR izvēlnē (Wi-Fi Navitel).
- 4. Savienojiet mobilo ierīci ar DVR, izmantojot Wi-Fi. Ja nepieciešams, izmantojiet paroli. To var mainīt DVR izvēlnē (Wi-Fi parole).
- 5. Izmantojot Navitel DVR centru, jūs varat:
	- atjaunināt DVR programmaparatūru;
	- kontrolēt DVR funkcijas izvēlnē Iestatījumi: konfigurēt stāvēšanas režīmu, trieciena sensoru, video režīmu un formatēt SD karti;
	- saglabājiet, skatiet, dzēsiet un nosūtiet videoklipus un fotoattēlus, kā arī skatieties DVR video reāllaikā mobilās ierīces ekrānā.

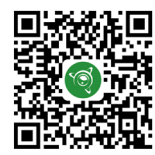

Google Play AppGallery App Store App Store AppGallery AppGallery

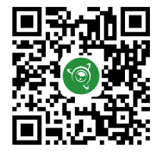

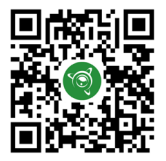

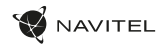

## Galinio vaizdo kamera

Galinio vaizdo kameros dėka, rodomas didelės skiriamosios gebos vaizdas automobilio gale, kuris užtikrina saugų automobilio parkavimą arba įrašymą važiuojant. Moderni dvigubo įrašymo technologija leidžia išsaugoti įrašymą tiek automobilio priekyje, tiek jo gale, kad būtų galima nustatyti bet kokią nenumatytą situaciją.

#### Galinio vaizdo kameros montavimas

DVR kamera rodo vaizdą už automobilio. Pritvirtinkite kamerą ant galinio lango lipduku, išveskite laidą per saloną, prijunkite laidą prie galinio vaizdo kameros prievado.

**Pastaba**. Galinio vaizdo kamera parduodama atskirai.

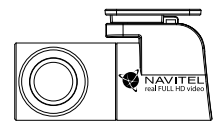

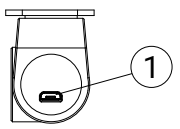

1. Vaizdo kabelis lizdas

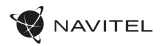

# Skaitmeninio greičio ir kameros informacija

**Skaitmeninio greičio** funkcija naudojama rodyti laiką ir transporto priemonės greitį, apskaičiuotą naudojant GPS signalą [1]. Režimai:

- Greitis srovės greitis rodomas nuolat [B],
- Greitis ir laikas rodomas srovės greitis [B] ir laikas [C].

**Fotoaparato informacijos** funkcija informuoja vairuotoją apie kameras ir įspėjimus (toliau - fotoaparatai). Įjungus **Fotoaparato informaciją**, rodomas dabartinis greitis ir laikas. Artėjant artimiausiam fotoaparatui, rodoma tokia informacija [2]:

• srovės greitis [B],

LT

- kameros piktograma [D],
- dinaminė pažangos juosta, rodanti artėjimą prie artimiausios kameros [E],
- atstumas iki fotoaparato [F].
- Visa informacija rodoma juodame ekrane. Įrašymo režimu (REC) rodomi **•REC** arba **•** [A]. Jei transporto priemonė yra, rodoma 0.

Jei nėra GPS signalo, rodomas – – – [3].

Pastaba. Silpnas GPS signalas gali atsirasti dėl blogų oro sąlygų ir kitų išorinių veiksnių. Įgaliotojo žiniasklaidos greičio matuoklis.

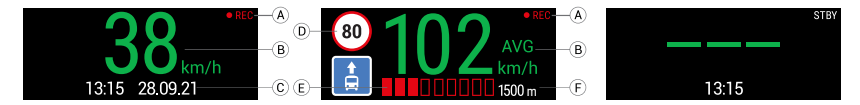

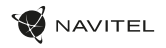

#### Ievads

Cienītais klient!

Paldies, ka iegādājāties šo NAVITEL® produktu.

NAVITEL RC3 PRO ir daudzfunkcionāls augstas izšķirtspējas digitālais videoierakstītājs (DVI) ar daudzām funkcijām un iespējām, kuras ir aprakstītas šajā lietotāja rokasgrāmatā. Lūdzu, pirms ierīces lietošanas rūpīgi izlasiet rokasgrāmatu un saglabājiet to turpmākām atsaucēm.

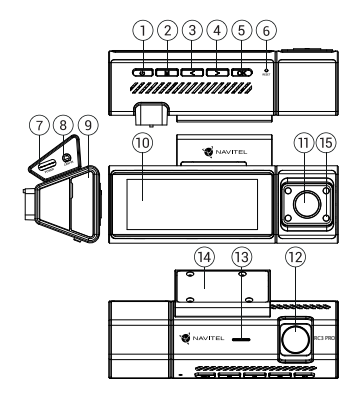

## Ierīces izkārtojums

- 1. Ieslēgšanas poga
- 2. Izvēlne
- 3. Pa kreisi
- 4. Pa labi
- 5. ОК
- 6. Atiestatīšanas poga
- 7. Strāvas savienotājs
- 8. Aizmugures kameras ports 9. Micro SD kartes slots 10. Displejs
- 11. Salonā ievietota kamera
- 12. Kamera

(CAM-IN)

- 13. Skaļrunis
- 14. Stiprinājuma vieta
- 15. Infrasarkanā gaisma

# Komplektācija

- DVR NAVITEL RC3 PRO
- Stiprinājuma vieta
- Aizmugures kamera
- Automašīnas ādētājs 12/24 V
- Karšu lasītājs
- Mikrošķiedras audums
- Lietotāja rokasgrāmata
- Garantijas kartiņa
- Dāvanu karte

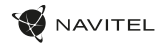

# Specifikācijas

LV

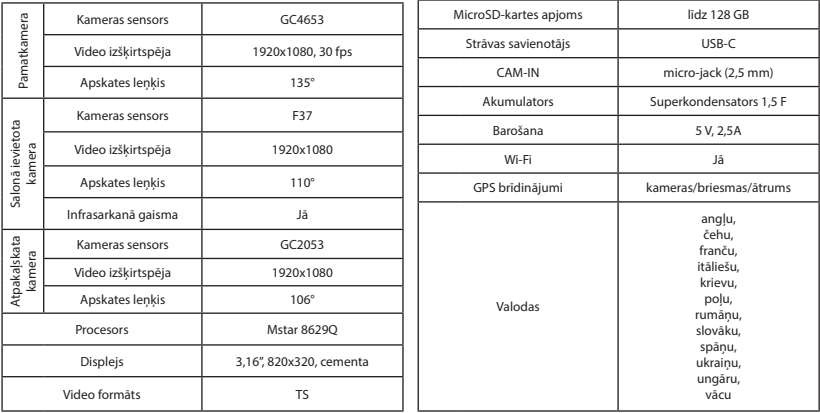

**Piezīme**. Iepakojumu, izskatu, specifikācijas, kas nemaina ierīces kopējo funkcionalitāti, ražotājs var mainīt bez iepriekšēja brīdinājuma.

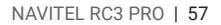

### Uzstādīšana

NAVITEL

- 1. Ielieciet microSD karti DVI. izmantojiet ātru SD karti (desmit vai augstāka klase) ar 8-128 GB ietilpību.
	- Lai izvairītos no DVR un/vai SD-kartes darbības traucējumiem, DVR darbības laikā neievietojiet un neizņemiet SD-karti.
	- Pirms microSD kartes lietošanas formatēt to DVR ierīcē, lai novērstu datu kļūdas. Lai formatētu SD karti, Izvēlnes režīmā izvēlēties Formatēt SD karti un apstiprināt.
- 2. Piestipriniet ierīci pie vējstikla, izmantojot kronšteinu.
- Pievienojiet automobila lādētāju pie piepīpētāja ligzdas.
- 4. Pievienojiet USB-C saskarni automobiļa lādētājam, izmantojot lādētāja pagarinātāju.
- 5. Pielāgojiet kameras pozīciju un pārliecinieties.
- 6. Ieslēdziet barošanu un pārbaudiet, vai ierīce ir uzstādīta pareizi. Ja ierīce būs uzstādīta pareizi, spīdēs indikatora gaismiņa.

### Piesardzības pasākumi

- Izmantojiet tikai oriģinālo lādētāja adapteri. Cita adaptera izmantošana var negatīvi ietekmēt ierīces bateriju. Izmantojiet tikai tos piederumus, ko apstiprinājis ražotājs.
- Pieļaujamā apkārtējās vides temperatūra darbošanās laikā no -10 līdz 60 °С. Glabāšanas temperatūra no -20 līdz 80 °С. Relatīvais mitrums: no 5% līdz 90% bez kondensācijas (25 °С).
- Turiet ierīci attālu no uguns avotiem, lai izvairītos no sprādziena vai ugunsgrēka.
- Nepakļaujiet ierīci fiziskam triecienam.
- Nepievienojiet ierīci elektromagnētiskas radiācijas avotiem.
- Pieraugiet, lai lēca būtu tīra. Produkta tīrīšanai neizmantojiet ķīmiskas vielas vai tīrīšanas līdzekļus, pirms tīrīšanas vienmēr to izslēdziet.
- Rūpīgi ievērojiet ierīces lietošanas reģionā spēkā esošos likumus un normatīvos aktus. Šo ierīci nedrīkst izmantot pretlikumīgos nolūkos.
- Nelabojiet un neizjauciet ierīci paši. Ja notikusi kļūme, sazinieties ar apkalpošanas centra darbiniekiem.

NAVITEL s.r.o. ar šo paziņo, ka NAVITEL RC3 PRO ir saderīgs ar Direktīvu RED 2014/53/EU. Atbilstības deklarācijas pilns teksts ir pieejams šādā interneta adresē: www.navitel.cz/lv/declaration\_of\_conformity/rc3-pro

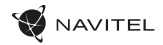

#### Pogas

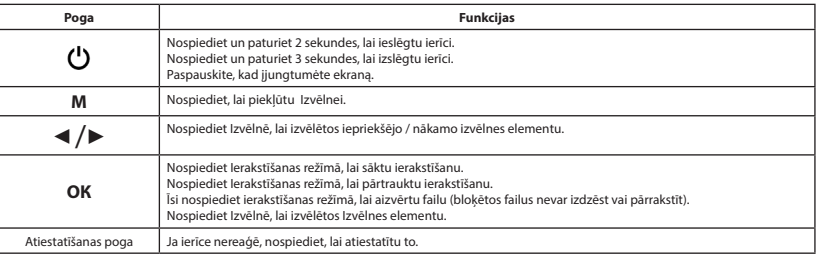

#### Pieskāriena vadīklas

Pieskaroties ekrānam, tiks aktivizētas skārienvadības ierīces, kas tiks parādītas ierīces ekrānā.

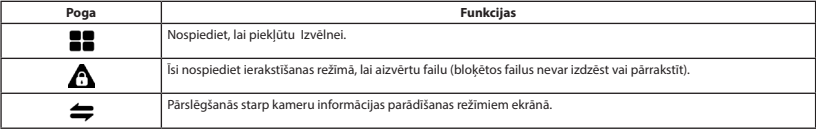

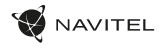

# Ierīces funkcijas

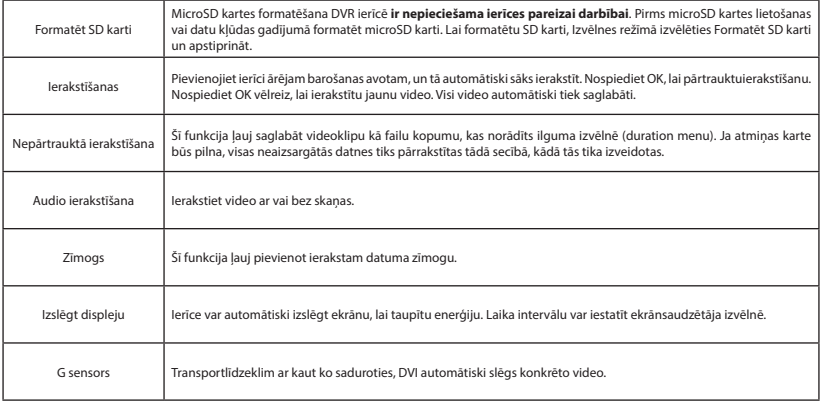

LV

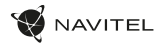

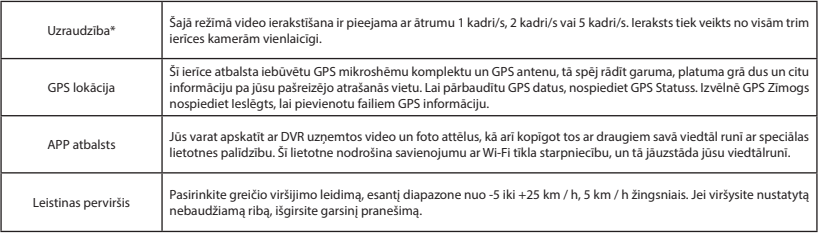

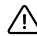

LV

**\*Svarīgi:** režīms ir pieejams tikai tad, ja DVR ir pievienots pastāvīgai strāvai, izmantojot ierīci, kas novērš pārmērīgu akumulatora izlādi - NAVITEL SMART BOX MAX.

**Piezīme**. Ierīces iekšējā kamera ir īpaši optimizēta nepārtrauktai fotografēšanai sarežģītos vāja apgaismojuma apstākļos automašīnas iekšpusē. Izmantotais režīms "automātiska pārslēgšanās starp krāsainajiem un melnbaltajiem attēliem" darbojas ar infrasarkanā apgaismotāja automātisko ieslēgšanos/izslēgšanu, ņemot vērā apgaismojuma apstākļus. Informējam, ka, ieslēdzot/izslēdzot infrasarkano izgaismotāju īslaicīgos darbības režīmos, dažas krāsas var tikt nedaudz izkropļotas, kas būtiski neietekmē kopējo uzņemtā attēla uztveri. IR apgaismotāja gaismas diožu sarkanā mirdzēšana, kas ir redzama dažās situācijās, ir normāla parādība un ir nepieciešama, lai nodrošinātu labāku video ierakstīšanu sarežģītos apgaismojuma apstākļos.

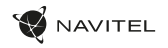

### Navitel DVR Center lietotnes uzstādīšana

- 1. Atsisiųskite ir įdiekite "Navitel DVR Center" į savo mobilųjį telefoną ar planšetinį kompiuterį, vykdykite savo mobiliojo prietaiso instrukcijas. Programą galite atsisiųsti nuskaitydami OR kodą "DVR" menių (programos OR kodas) naudodami savo mobilųjį telefoną.
- 2. Ijunkite .Wi-Fi" DVR meniu (.Wi-Fi") ir mobiliojo irenginio nustatymuose.
- 3. 3. Paleiskite programą. Sąraše pasirinkite savo DVR. Informacija apie DVR yra DVR meniu ("Wi-Fi Navitel").
- 4. Prijunkite savo mobiluji įrenginį prie DVR per "Wi-Fi". Jei reikia, naudokite slaptažodį. Tai galite pakeisti DVR meniu ("Wi-Fi" slaptažodis).
- 5. Naudodamiesi "Navitel" DVR centru galite:
	- atnaujinti DVR programinę-aparatinę įrangą;
	- valdyti DVR funkcijas meniu "Nustatymai": sukonfigūruoti stovėjimo režimą, smūgio jutiklį, vaizdo režimą ir suformatuoti SD kortelę;
- 6. išsaugokite, peržiūrėkite, ištrinkite ir siuskite vaizdo irašus ir nuotraukas, taip pat žiūrėkite DVR vaizdo įrašus realiuoju laiku mobiliojo įrenginio ekrane.

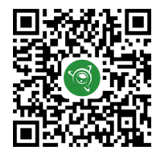

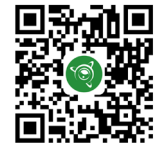

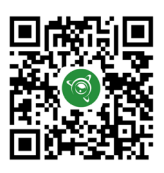

Google Play AppGallery App Store App Store AppGallery AppGallery

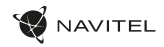

### Aizmugures kamera

Ar aizmugures kameras palīdzību var uzņemt augstas izšķirtspējas attēlu aiz automobiļa aizmugurējās daļas, lai droši varētu novietot automobili stāvvietā, vai veiktu ierakstu braukšanas laikā. Mūsdienu dubultās ierakstīšanas tehnoloģija ļauj saglabāt ierakstus gan no automobiļa priekšpuses, gan aizmugures, lai palīdzētu risināt dažādas neparedzētas situācijas.

#### Aizmugures kameras uzstādīšana

DVR kamera redzamības nodrošināšanai aiz automobiļa. Uzstādiet kameru uz aizmugures loga ar uzlīmi, izvelciet vadu caur salonu, pievienojiet vadu pie aizmugures kameras porta.

Piezīme. Aizmugures kamera nav ūdensizturīga.

LV

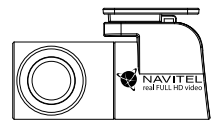

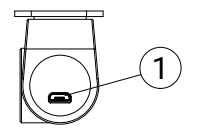

1. Video kabeli ports

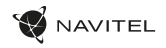

#### Digitālais spidometrs un kameras

**Digitālā spidometra** funkcija tiek izmantota, lai parādītu ātrumu, ko aprēķina ar GPS signālu un laiku [1]. Režīmi:

- Ātrums pašreizējais ātrums [B] tiek nepārtraukti parādīts,
- Ātrums un laiks tiek parādīts pašreizējais ātrums [B] un laiks [C].

**Kameras** funkcija tiek izmantota, lai paziņotu par kamerām un apdraudējumiem (turpmāk - fotokameras). Ieslēdzot **Kameras** funkciju, ekrānā tiek parādīts ātrums un laiks. Tuvojoties kamerai, tiek parādīts [2]:

- pašreizējais ātrums [B],
- Kameras ikonas [D],
- progresa josla atrodas kameras [E] apgabalā,
- attālums līdz kamerai (0-450 m) [F].

Visa informācija tiek rādīta melnā fonā. Ierakstīšanas (REC) režīmā ekrānā parādās **•REC** vai **•** [A]. Ja automašīna stāv, ekrānā tiek parādīts ātrums 0. Ja nav precīza GPS signāla, ekrānā tiek parādīts – – – [3].

**Piezīme**. Vāju GPS signālu var izraisīt slikti laika apstākļi un citi ārējie faktori. Koncentrējieties uz transportlīdzekļa spidometra rādījumu.

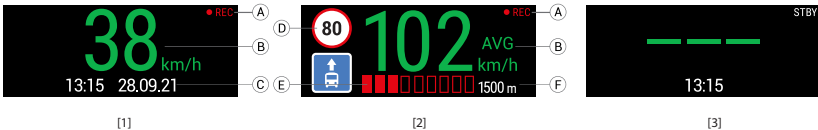

# **Wstep**

Drogi kliencie!

Dziękujemy za zakup produktu firmy NAVITEL®.

NAVITEL RC3 PRO to wielofunkcyjny rejestrator, który nagrywa wideo w rozdzielczości Full HD. Wszystkie funkcje i cechy urządzenia opisane są w poniższej instrukcji obsługi. Prosimy zapoznać się z instrukcją i zachować ją na przyszłość.

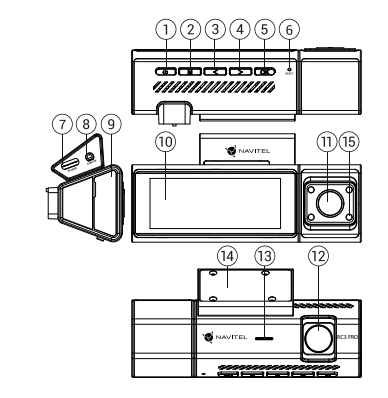

# Wygląd Zewnętrzny

- 1. Power
- 2. Menu
- 3. Lewo
- 4. Prawo
- 5. ОК
- 6. Reset
- 7. Złącze zasilania
- Port tylnej kamery (CAM-IN)

#### Zawartość opakowania

- DVR NAVITEL RC3 PRO
- Uchwyt
- Tylna kamera
- Ładowarka samochodowa 12/24 V
- Czytnik kart
- Ściereczka z mikrofibry

9. Slot na karty micro SD 10. Wyświetlacz 11. Kamera wewnętrzna 12. Obiektyw 13. Głośnik 14. Uchwyt 15. Światło podczerwone

- Instrukcja obsługi
- Karta gwarancyjna
- Prezent w postaci vouchera

AVITEL

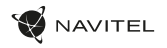

PL

# **Specyfikacja**

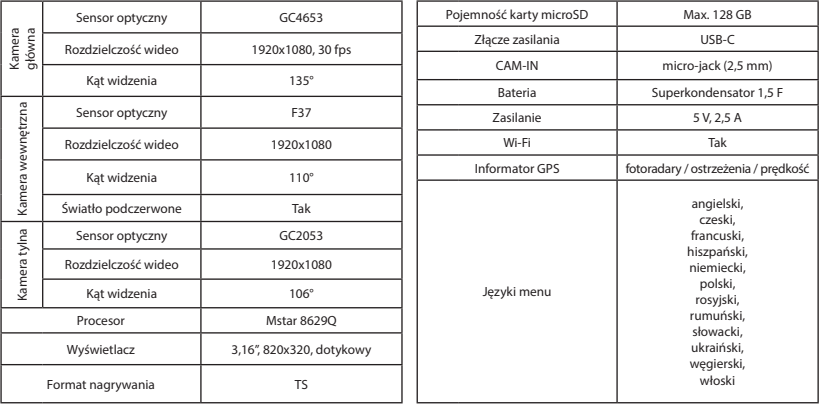

**Uwaga**. Opakowanie, wygląd, specyfikacja, które nie zmieniają ogólnej funkcjonalności urządzenia, mogą zostać zmienione przez producenta bez wcześniejszego powiadomienia.

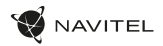

### Instalacja

- 1. Włóż do urządzenia kartę microSD. Użyj karty w standardzie Class U3 lub wyższym, o pojemności od 8 do 128 GB.
	- Aby uniknąć awarii urządzenia i/lub karty SD, nie wkładaj i nie usuwaj karty SD podczas pracy urządzenia.
	- $\bigwedge$  Aby uniknąć awani urządzenia i/iub karty su, nie wwiadaj i incesary marty such przeszeniem przejdź do opcji Formatuj<br>2. Przed użyciem karty microSD sformatuj ją wewnątrz urządzenia, aby uniknąć błędu danych. W Men kartę SD i wybierz Tak.
- 2. Zamontuj uchwyt i umieść urządzenie na przedniej szybie.
- 3. Podłącz ładowarkę do gniazda zapalniczki.
- 4. Podłącz ładowarkę do urządzenia poprzez port USB-C.
- Ustaw odpowiednio obiektyw kamery.
- 6. Włącz zasilanie, sprawdź, czy urządzenie jest poprawnie zainstalowane. Jeśli urządzenie zostało odpowiednio zainstalowane, dioda będzie świecić na czerwono, urządzenie uruchomi się i rozpocznie nagrywanie (migające światło).

# Środki ostrożności

- PL • Korzystaj wyłącznie z oryginalnej ładowarki. Używanie innego adaptera może negatywnie wpłynąć na działanie baterii. Używaj wyłącznie akcesoriów zatwierdzonych przez producenta.
	- Dopuszczalna temperatura otoczenia w trybie pracy urządzenia: od -10 do 60 °C. Temperatura przechowywania: od -20 do 80 °C. Względna wilgotność: od 5% do 90% bez kondensacji (25 °С).
	- Trzymaj urządzenie z dala od ognia, aby uniknąć wybuchu lub pożaru.
	- Nie narażaj urządzenia na uderzenia fizyczne.
	- Unikaj kontaktu urządzenia ze źródłami promieniowania elektromagnetycznego.
	- Utrzymuj obiektyw w czystości. Nie używaj chemikaliów ani detergentów do czyszczenia produktu; zawsze wyłączaj urządzenie przed czyszczeniem.
	- Należy ściśle przestrzegać prawa oraz aktów regulacyjnych w regionie, w którym urządzenie jest używane. Urządzenie nie może być wykorzystywane do celów niezgodnych z prawem.
	- Nie należy samodzielnie demontować ani naprawiać urządzenia. W przypadku awarii sprzętu skontaktuj się ze wsparciem technicznym.

NAVITEL s.r.o. niniejszym oświadcza, że urządzenie NAVITEL RC3 PRO jest zgodne z Europejską dyrektywą RED 2014/53/EU. Pełny tekst Deklaracji Zgodności jest dostępny pod następującym adresem internetowym: www.navitel.cz/pl/declaration\_of\_conformity/rc3-pro

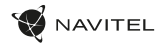

# Przyciski

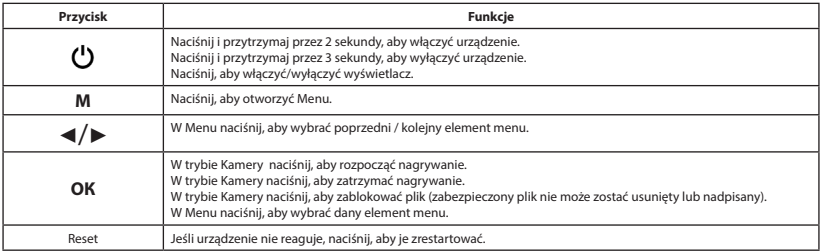

#### Sterowanie dotykowe

Dotknięcie ekranu aktywuje elementy sterowane dotykowo, które będą wyświetlane na ekranie urządzenia.

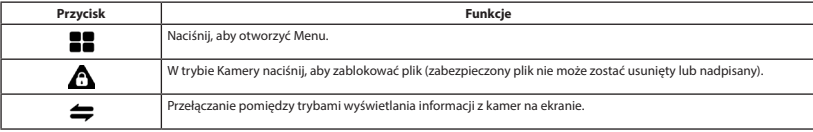

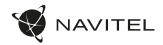

### Funkcje urządzenia

PL

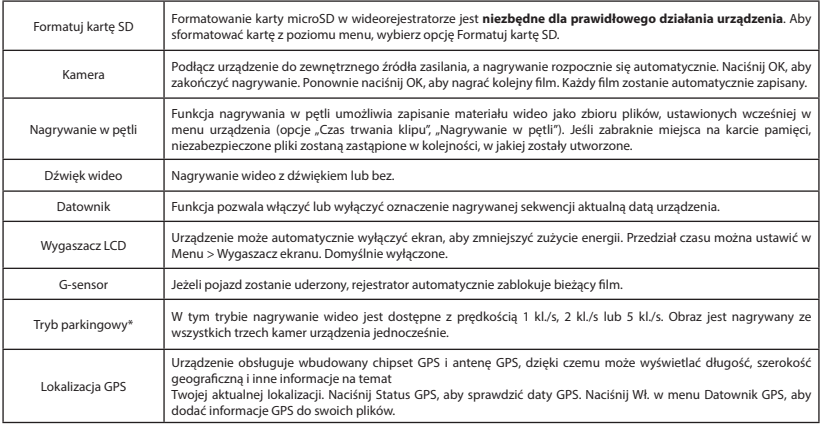

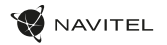

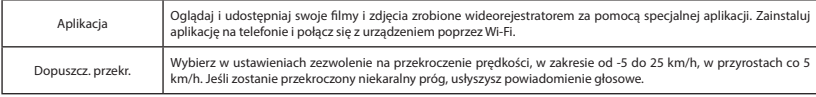

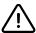

**\*Ważne:** Tryb dostępny tylko wtedy, gdy rejestrator jest podłączony do stałego zasilania poprzez urządzenie zapobiegające nadmiernemu rozładowaniu baterii - NAVITEL SMART BOX MAX.

**Uwaga**. Kamera wewnętrzna urządzenia jest specjalnie zoptymalizowana do ciągłego nagrywania w trudnych warunkach słabego oświetlenia wewnątrz samochodu. Zastosowany tryb "automatyczne przełączanie pomiędzy obrazami kolorowym i czarno-białym" współpracuje z automatycznym włączaniem/wyłączaniem oświetlacza podczerwieni, uwzględniając warunki oświetleniowe. Informujemy, że podczas włączania/wyłączania oświetlacza podczerwieni w przejściowych trybach pracy, niektóre kolory mogą być nieznacznie zniekształcone, co nie wpływa znacząco na ogólny odbiór rejestrowanego obrazu. Czerwona poświata diod LED oświetlacza IR, widoczna w niektórych sytuacjach, jest normalnym zjawiskiem i jest wymagana dla zapewnienia lepszego nagrywania wideo w trudnych warunkach oświetleniowych.

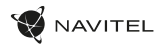

### Instalacja aplikacji Navitel DVR Center

- 1. Pobierz i zainstaluj Navitel DVR Center na swoim telefonie komórkowym lub tablecie, postępuj zgodnie z instrukcjami urządzenia mobilnego. Możesz pobrać aplikację, skanując kod QR w menu rejestratora (App QR Code) za pomocą telefonu komórkowego.
- 2. Włącz Wi-Fi w Menu rejestratora (Wi-Fi) oraz w ustawieniach urządzenia mobilnego.
- 3. Uruchom aplikację. Wybierz swój DVR z listy. Informacje o DVR znajdują się w menu DVR (Wi-Fi Navitel).
- 4. Podłącz urządzenie mobilne do rejestratora przez Wi-Fi. W razie potrzeby użyj hasła. Możesz to zmienić w menu DVR (hasło Wi-Fi).
- 5. Korzystając z Navitel DVR Center możesz:
	- zaktualizować oprogramowanie rejestratora;
	- sterować funkcjami wideorejestratora w menu Ustawienia: skonfigurować tryb parkowania, czujnik uderzenia, tryb wideo i kartę SD;;
	- zapisywać, przeglądać, usuwać i wysyłać filmy i zdjęcia, a także oglądać wideo z wideorejestratora w czasie rzeczywistym na ekranie urządzenia mobilnego.

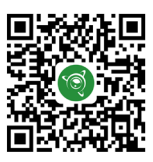

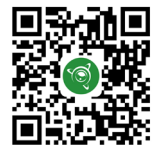

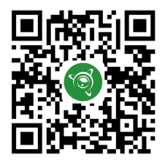

Google Play AppGallery App Store App Store AppGallery AppGallery

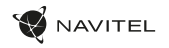

### Tylna kamera

Kamera wsteczna pozwala uzyskać obraz o wysokiej rozdzielczości, pokazujący co dzieje się za samochodem w celu np. bezpiecznego parkowania pojazdu. Nowoczesna technologia podwójnego zapisu umożliwa nagrywanie zarówno z przodu, jak i tyłu pojazdu na wypadek nieprzewidzianych sytuacji.

#### Instalacja kamery wsteczna

Montaż dla uzyskania widoku z tyłu samochodu. Zainstaluj kamerę na tylnej szybie przy użyciu naklejki, umieść przewód w podsufitce, a następnie podłącz go do portu kamery wstecznej.

**Uwaga**. Kamera nie jest wodoodporna.

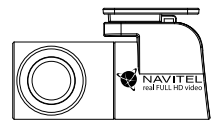

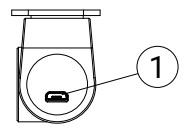

PL

1. Port dla kabla wideo
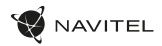

# Informacje o prędkości i fotoradarach

**Cyfrowy prędkościomierz** służy do wyświetlania aktualnej prędkości pojazdu, obliczonej na podstawie sygnału GPS [1] oraz czasu. Dostępne tryby:

- Prędkość prędkość [B] jest wyświetlana stale,
- Prędkość + czas na ekranie wyświetlana jest prędkość [B] i czas [C].

Informacie o fotoradarach służa do ostrzegania o istniejących ograniczeniach predkości. Po uruchomieniu funkcji ekran rejestratora wyświetla aktualną prędkość i czas na czarnym tle. W obszarze pracy urządzenia znajdują się informacje takie jak:

- Aktualna prędkość [B],
- Ikona fotoradaru [D],

PL

- pasek postępu ruchu w obszarze fotoradaru [E],
- dystans do fotoradaru [F].

Wszystkie informacje są wyświetlane na czarnym tle. W trybie Kamery (REC) wyświetlany jest wskaźnik **•REC** lub **•**[A]. Jeśli pojazd nie porusza się, wyświetlane jest 0 Jeśli nie ma sygnału GPS, wyświetlane są – – – [3].

**Uwaga**. Słaby sygnał GPS może być spowodowany złą pogodą lub czynnikami zewnętrznymi. Kieruj się wartością, którą wskazuje prędkościomierz pojazdu.

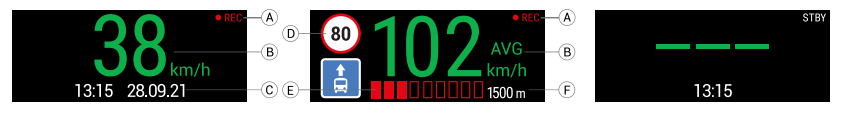

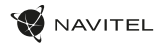

### Introducere

Dragă client!

Îți mulțumim pentru achiziționarea acestui produs NAVITEL®.

NAVITEL RC3 PRO este un DVR multifuncțional, high-definition, cu multe funcții și funcționalități descrise în acest manual de utilizator. Te rugăm să citești manualul cu atenție înainte să folosești dispozitivul și păstrează-l pentru referințe viitoare.

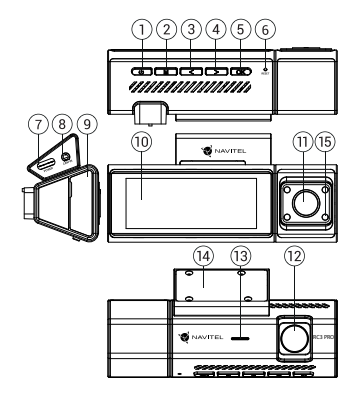

### Prezentare dispozitiv

- 1. Buton Power
- 2. Buton Meniu
- 3. Stânga
- Dreapta
- 5. Buton ОК
- 6. Buton Resetare
- 7. Stecher
- 8. Port cameră spate \*(CAM-IN)

### Conţinutul ambalajului

- DVR NAVITEL RC3 PRO
- Montare
- Camera din spate
- Încărcător auto 12/24 V
- Cititor de carduri
- 9. Slot card
- 10. Ecran
- 11. Camera internă
- 12. Cameră
- 13. Difuzor
- 14. Montare
- 15. Reflector cu infraroșu

RO

- Pânză din microfibră
- Manual de utilizare
- Certificat de garantie
- Voucher pentru cadou

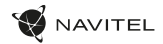

### Date tehnice

RO

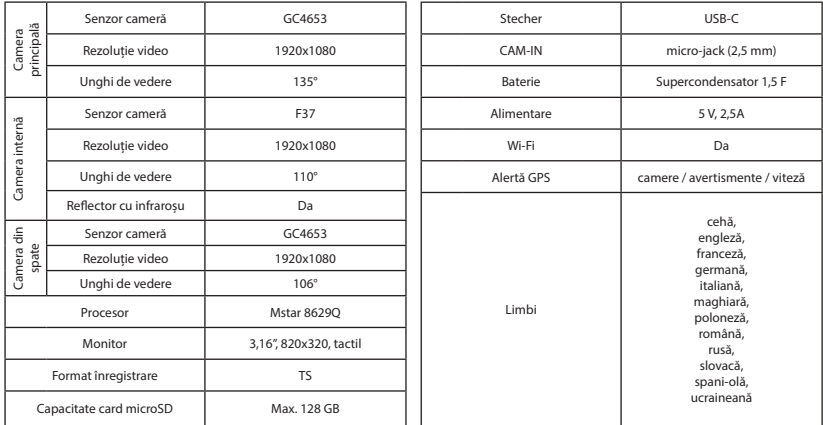

**Notă**. Pachetul, aspectul, specificațiile care nu modifică funcționalitatea generală a dispozitivului pot fi modificate de către producător fără notificare. prealabilă.

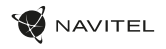

### Instalarea

1. Puneți cardul microSD în DVR. Utilizați o cartelă SD de mare viteză (clasa U3 sau mai mare); Capacitatea ar trebui să fie de 8-128 GB.

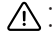

• Pentru a evita defecțiunile DVR-ului și/sau ale cardului SD, nu introduceți și nu scoateți cardul SD în timpul funcționării DVR-ului.<br>• Înainte de a utiliza un card microSD, vă rugăm să îl formatați în DVR pentru a evit selectați Formatare Card SD și confirmați.

- 2. Conectați încărcătorul auto la priza brichetei.
- 3. Conectați încărcătorul auto la priza brichetei.
- 4. Conectați interfața USB-C la încărcătorul auto cu cablul prelungitor al încărcătorului.
- 5. Reglați poziția camerei.
- 6. Porniți alimentarea; Verificați dacă dispozitivul este instalat corect. Dacă dispozitivul este instalat corect, indicatorul va.

# Atenție

- Utilizați numai adaptorul original pentru încărcător. Folosirea unui alt adaptor poate afecta negativ bateria dispozitivului. Folosește doar accesoriile aprobate de fabrică.
- Temperaturile ambientale în modul de operare trebuie să fie între -10 și 60 de grade Celsius. Pentru spațiul de depozitare între -20 și 80 de grade Celsius. Umiditate relativă: între 5% și 90%, fără condensare (25 °C).
- Ține dispozitivul departe de foc pentru a evita incidentele.
- Nu expune dispozitivul la impacturi fizice.
- Evită expunerea dispozitivului la surse de radiații electromagnetice.
- Mențineți obiectivul curat. Nu folosi chimicale sau detergent pentru curățare. Oprește-l mereu înainte de curățare.
- Respectați cu strictețe legile și actele normative din regiunea în care este utilizat aparatul. Acest dispozitiv nu poate fi utilizat în scopuri ilegale.
- Nu dezasambla sau repara dispozitivul pe cont propriu, ci contactează un service specializat.

NAVITEL s.r.o. declară prin prezenta că NAVITEL RC3 PRO este compatibil cu Directiva RED 2014/53/EU. Textul integral al Declarației de conformitate este disponibil la următoarea adresă de internet: www.navitel.cz/ro/declaration\_of\_conformity/rc3-pro

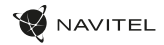

### Butoane

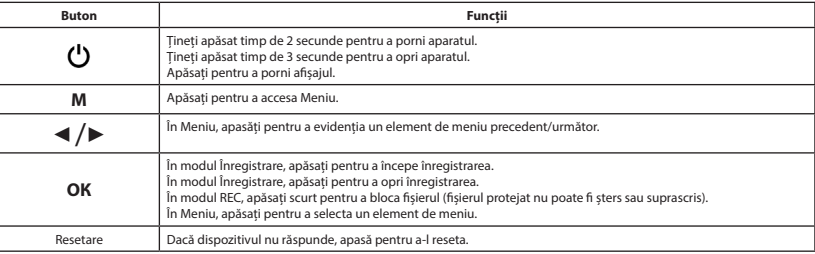

### Ro Comenzi tactile

Atingerea ecranului va activa comenzile tactile care vor fi afișate pe ecranul dispozitivului.

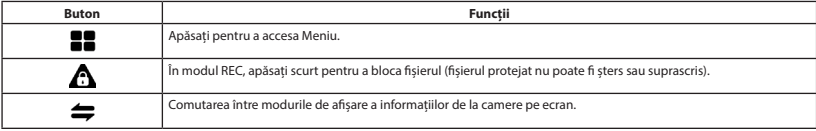

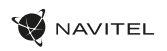

RO

# Funcții dispozitiv

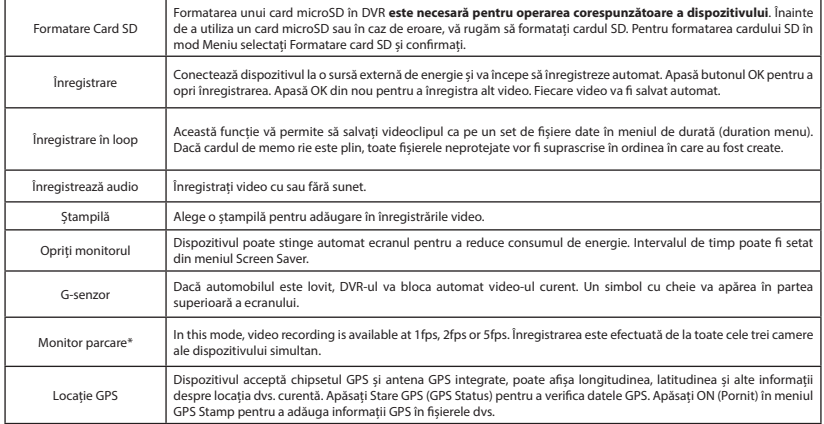

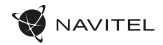

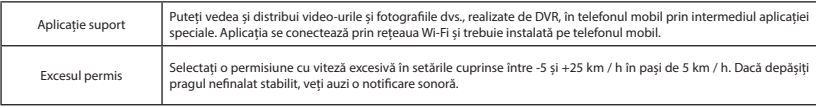

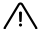

**\*Important:** Modul este disponibil numai atunci când DVR-ul este conectat la alimentare constantă printr-un dispozitiv care previne descărcarea excesivă a bateriei - NAVITEL SMART BOX MAX.

**Notă**. Camera interioară a dispozitivului este optimizată special pentru fotografierea continuă în condiții dificile de lumină scăzută în interiorul mașinii. Modul folosit "comutarea automată între imagini color și alb-negru" funcționează cu pornirea/oprirea automată a iluminatorului cu infraroșu, ținând cont de condițiile de iluminare. Vă informăm că la pornirea/oprirea iluminatorului cu infraroșu în moduri de funcționare tranzitorii, unele culori pot fi ușor distorsionate, ceea ce nu afectează semnificativ percepția generală a imaginii înregistrate. Strălucirea roșie a LED-urilor iluminatorului IR, vizibilă în unele situații, este normală și este necesară pentru a asigura o înregistrare video mai bună în condiții dificile de iluminare.

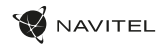

### Instalarea aplicației Navitel DVR Center

- 1. Descărcați și instalați Navitel DVR Center pe telefonul mobil sau tableta, urmați instrucțiunile dispozitivului mobil. Puteți descărca aplicația prin scanarea codului QR din meniul DVR (Codul aplicației QR) cu telefonul mobil.
- 2. Activați un Wi-Fi în Meniul DVR-ului (Wi-Fi) și în setările dispozitivului mobil.
- 3. Rulați aplicația. Alegeți DVR-ul în listă. Informațiile DVR se găsesc în Meniul DVR (Wi-Fi Navitel).
- 4. Conectați dispozitivul mobil la DVR prin Wi-Fi. Dacă este necesar, utilizați parola. Îl puteți schimba în meniul DVR (parolă Wi-Fi).
- 5. Folosind Navitel DVR Center puteți:
- actualizați firmware-ul DVR;
- controlați funcțiile DVR în meniul Setări: configurați modul de parcare, senzorul de impact, modul video și formatați cardul SD;
- salvați, vizualizați, ștergeți și trimiteți videoclipuri și fotografii, precum și vizionați videoclipurile DVR în timp real pe ecranul dispozitivului mobil.

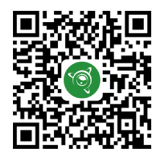

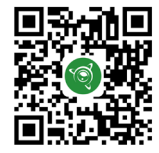

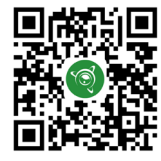

Google Play AppGallery App Store App Store AppGallery AppGallery

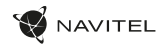

### Camera din spate

Cu ajutorul camerei din spate puteți obține o imagine de înaltă rezoluție în spatele mașinii dvs. pentru parcarea sau înregistrarea în siguranță în timpul conducerii. Tehnologia modernă de înregistrare dublă permite salvarea înregistrărilor atât în față, cât și în spatele mașinii, pentru a remedia orice situație neprevăzută.

#### Instalarea camerei spate

Cameră video DVR pentru a vedea în spatele mașinii. Instalați aparatul foto pe geamul din spate un adeziv, trageți cablul prin cabină/ habitaclu, conectați cablul la portul camerei din spate.

**Notă**. Camera din spate nu este rezistentă la apă. 1

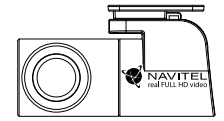

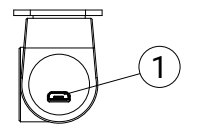

1. Port pentru cablu video

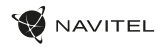

### Viteza digitală & Informații cameră

**Caracteristica viteza digitală** este folosită pentru a afișa ora și viteza vehiculului calculată cu ajutorul semnalului GPS [1].Moduri:

- Viteza viteza actuală este afișată permanent [B].
- Viteza + ore viteza actuală [B] și ora [C] sunt afișate.

Caracteristica **Camera Info** informează șoferul despre camere și avertismente (denumite în continuare Camere) pe parcursul drumului. Când porniți **Camera Info**, viteza actuală și ora sunt afișate. Cu apropierea de cea mai apropiată cameră, următoarele informații sunt afișate [2]:

- Viteza actuală [B],
- Icoana camerei [D],
- Bara de progres dinamic care indică apropierea față de cea mai apropiată cameră [E],
- Distanța până la cameră [F].

Toate informațiile sunt afișate pe un ecran negru. În modul Înregistrare (REC) **•REC** sau **•** sunt afișate [A]. Dacă vehiculul este static, 0 este afișat. Dacă nu există semnal GPS, – – – [3] este afișat.

**Notă**. Un semnal GPS slab poate fi cauzat de condițiile meteo nefavorabile și alți factori externi. Vă rugăm să consultați vitezometrul vehiculului.

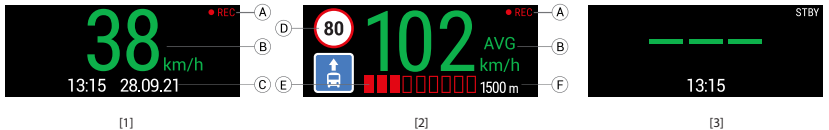

RO

# Введение

Уважаемый покупатель!

Благодарим Вас за приобретение продукта компании NAVITEL®.

NAVITEL RC3 PRO − многофункциональный видеорегистратор с высоким качеством видео- и фотосъемки, а также множеством дополнительных функций, описанных в данном Руководстве пользователя. Внимательно прочитайте руководство перед использованием устройства и сохраните его для будущего использования.

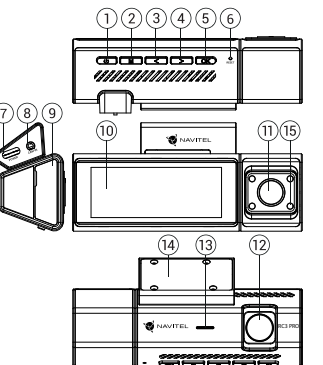

### Внешний вид

- 1. Кнопка Вкл. / Выкл.
- 2. Кнопка Меню
- 3. Кнопка Влево
- 4. Кнопка Вправо
- 5. Кнопка ОК
- 6. Сброс
- 7. Разъем питания
- 8. Разъем для подключения камеры заднего вида (СAM-IN)

### Комплектация

- Видеорегистратор NAVITEL RC3 PRO
- Крепление (на 3М скотче)
- Камера заднего вида
- Автомобильное зарядное устройство 12/24 В
- 9. Слот для карты памяти micro SD
- 10. Сенсорный дисплей
- 11. Внутрисалонная камера
- 12. Камера
- 13. Динамик
- 14. Крепление (на 3M скотче)
- 15. Инфракрасный прожектор

- Картридер
- Салфетка из микрофибры
- Руководство пользователя
- Гарантийный талон
- Подарочный ваучер

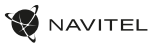

RU

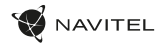

# Спецификация

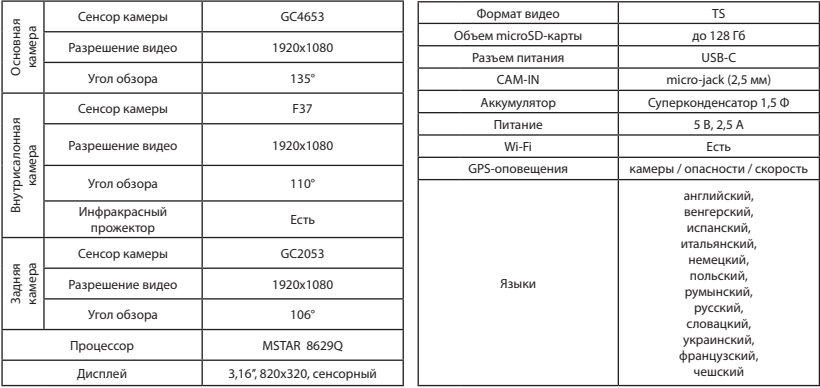

**Примечание**. Комплектация, внешний вид, технические характеристики, не изменяющие общей функциональности устройства, могут быть изменены производителем без предварительного уведомления.

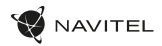

### Установка

1. Вставьте microSD-карту в соответствующий слот видеорегистратора. Используйте высокоскоростную (Class U3 и выше) карту емкостью 8-128 Гбайт.

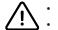

RU

- 
- Во избежание повреждения устройства и/или карты памяти, не вставляйте и не извлекайте её во время работы устройства<br>• До начала записи требуется обязательно отформатировать карту памяти в видеорегистраторе. Это необходимо, чтобы избежать ошибок чтения и записи данных. Для форматирования в Меню выберите пункт Форматировать SD-карту и подтвердите выбранное действие.
- 2. Закрепите видеорегистратор на лобовом стекле при помощи крепления.
- 3. Подключите ЗУ к гнезду прикуривателя.
- 4. Подключите ЗУ к разъему питания видеорегистратора.
- 5. Отрегулируйте положение видеорегистратора.
- 6. Включите питание, убедитесь что устройство установлено правильно. Если устройство установлено правильно, загорится индикатор. Устройство включится и начнет видеозапись.

### Меры предосторожности

- Встроенный источник питания предназначен только для записи аварийного события в режиме парковки и корректного выключения устройства при отключении питания; для полноценной работы устройства в любом из режимов требуется постоянное подключение питания.
- Используйте только оригинальный адаптер ЗУ. Использование другого адаптера может негативно повлиять на встроеный источник питания устройства. Используйте только одобренные производителем аксессуары.
- Допустимая температура внешней среды в режиме эксплуатации: от -10 до 60 °С. Температура хранения: от -20 до 80 °С. Относительная влажность: от 5% до 90% без конденсата (25 °С).
- Избегайте контакта с источниками огня во избежание взрыва или пожара.
- Не подвергайте устройство сильному механическому воздействию.
- Избегайте контакта устройства с источниками электромагнитного излучения.
- Следите за тем, чтобы объектив был чистым. Не используйте химические или моющие средства для чистки устройства; всегда выключайте устройство перед чисткой.
- Строго следуйте законам и регулирующим актам региона использования устройства. Это устройство не может использоваться в незаконных целях.
- Не разбирайте устройство самостоятельно. В случае его неисправности обратитесь в сервисный центр.

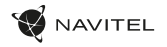

### Кнопки

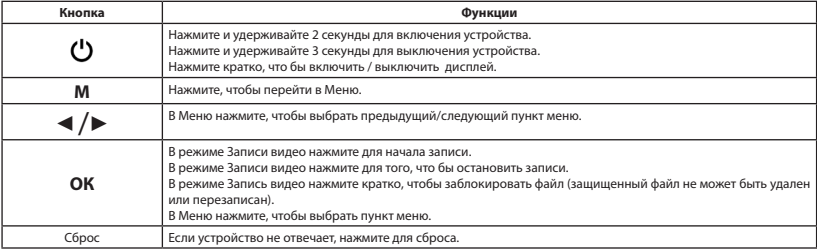

### Сенсорные элементы управления

Нажатие на экран активирует сенсорные элементы управления, которые будут отображаться на экране устройства.

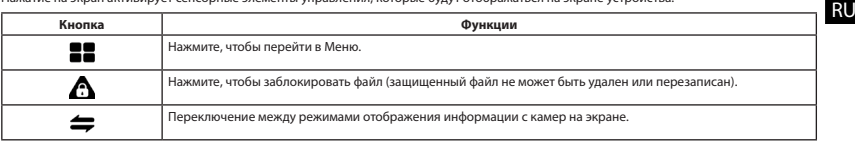

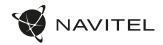

### Функции устройства

RU

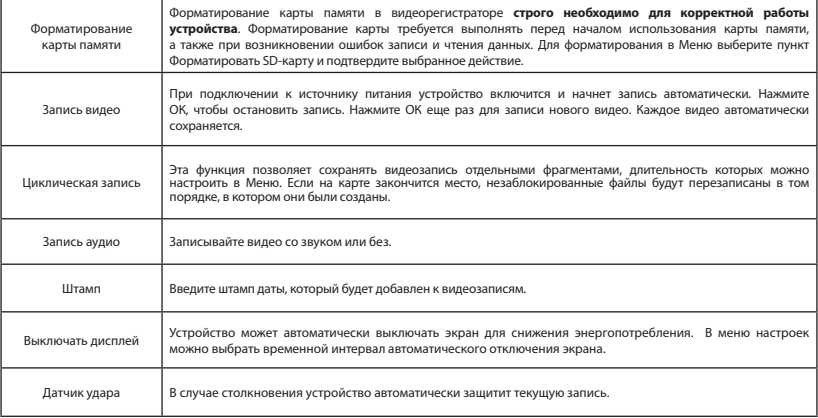

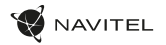

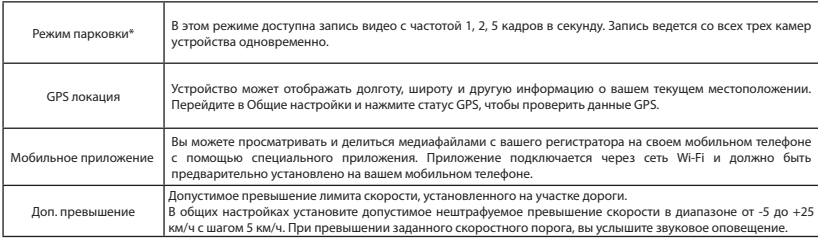

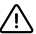

**\*Важно**: Режим доступен только при подключении к устройству постоянного питания через устройство, исключающее чрезмерный разряд аккумулятора - NAVITEL SMART BOX MAX .

**Примечание**. Внутрисалонная камера устройства специально оптимизирована для непрерывной съемки в сложных условиях низкого освещения внутри салона автомобиля. Используемый режим «автоматическое переключение между цветным и черно-белым изображением» работает с автоматическим включением/выключением инфракрасного прожектора с учетом условий освещения. Информируем что при включении/ выключении инфракрасного прожектора подсветки в переходных режимах работы возможно незначительное искажение некоторых цветов, не влияющее существенно на общее восприятие записываемого изображения. Видимое в ряде ситуаций красное свечение светодиодов инфракрасного прожектора является нормальным и требуется для обеспечения более качественной съемки видео в сложных условиях освещения.

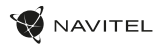

### Установка приложения Navitel DVR Center

- 1. Скачайте и установите Navitel DVR Center на смартфон или планшет, следуйте инструкциям к вашему мобильному устройству. Вы сможете скачать приложение, просканировав QR-код .
- 2. Включите Wi-Fi в Меню видеорегистратора (Wi-Fi настройки) и в настройках вашего мобильного устройства.
- 3. Запустите приложение. Выберите ваш видеорегистратор в списке. Данные видеорегистратора указаны в Меню (Wi-Fi Navitel).
- 4. Подключите ваше мобильное устройство к видеорегистратору через Wi-Fi соединение. При необходимости используйте пароль. Его можно изменить в Меню (Пароль Wi-Fi).
- 5. С помощью Navitel DVR Center вы можете обновлять прошивку видеорегистратора и управлять функциями видеорегистратора в меню Настройки.

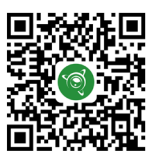

Google Play AppGallery App Store App Store AppGallery AppGallery

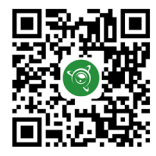

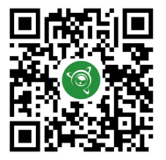

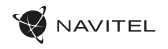

### Камера заднего вида

С помощью камеры заднего вида вы можете получить изображение высокого разрешения позади вашего автомобиля для безопасной парковки или записи во время движения. Современная технология двойной записи позволяет сохранять изображение как впереди, так и позади автомобиля для регистрации любой непредвиденной ситуации.

#### Установка камеры заднего вида

Камера видеорегистратора для обзора позади автомобиля. Установите камеру на заднем стекле с помощью стикера, проложите провод по салону, подключите провод в разъем камеры заднего вида.

**Примечание**. Камера не является водонепроницаемой. 1

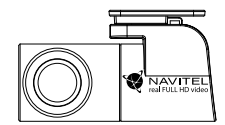

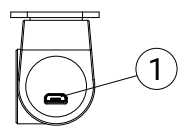

1. Разъем для видеокабеля

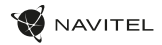

### Цифровой спидометр и Камеры

Функция **Цифровой спидометр** служит для отображения скорости, рассчитанной по GPS-сигналу, и времени [1]. Режимы:

- Скорость постоянно отображается текущая скорость [B],
- Скорость и время отображаются текущие скорость [B] и время [C].

Функция **Камеры** служит для оповещения о камерах и опасностях (далее – Камеры). При включении функции **Камеры** на экране отображается скорость и время. При приближении к Камере отображается [2]:

- текущая скорость [B],
- пиктограммы Камер [D],
- прогресс-бар нахождения в зоне действия Камеры [E],
- расстояние до Камеры (0-450 м)  $[$ F1.

Вся информация отображается на черном фоне. В режиме Записи видео (REC) на экране отображается **•REC** или **•** [A]. Если автомобиль неподвижен, на экране отображается скорость 0. Если нет точного GPS-сигнала, на экране отображается – – – [3].

**Примечание**. Слабый GPS-сигнал может быть вызван плохими погодными условиями и другими внешними факторами. Ориентируйтесь на показание спидометра автомобиля.

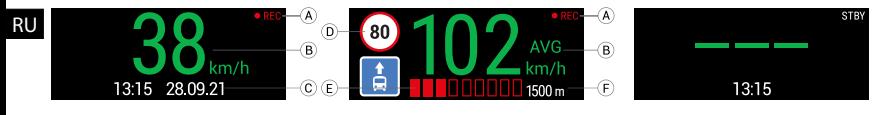

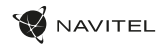

### Правила хранения, перевозки, реализации и утилизации

- Хранение и транспортировка устройства должны производиться в сухом помещении. Устройство требует бережного обращения, оберегайте его от воздействия пыли, грязи, ударов, влаги, огня и т.д.
- Реализация устройства должна производиться в соответствии с действующим законодательством РФ.
- После окончания срока службы устройство подлежит сдаче на утилизацию в соответствующий пункт приема электрического и электронного оборудования для последующей переработки и утилизации в соответствии с федеральным или местным законодательством.

### Информация о мерах, которые следует принять при обнаружении неисправности оборудования

В случае обнаружения неисправности устройства обратитесь в aвторизованный сервисный центр: 125190, Москва, Ленинградский проспект, д. 80, корп. 16, e-mail: service@navitel.ru

Полный список сервисных центров доступен на сайте www.navitel.ru.

Тип устройства: Видеорегистратор. Модель товара: NAVITEL RС3 PRO. Изготовитель: NAVITEL s.r.o. [НАВИТЕЛ с.р.о.].

Адрес изготовителя: U Habrovky 247/11, 140 00, Praha 4, Czech Republic [У Хабровки, 247/11, 140 00 Прага 4, Чешская Республика].  $T_{\text{en}}$ : +420 225 852 852 854 + +420 225 852 853

Сделано в Китае компанией NAVITEL s.r.o. [НАВИТЕЛ с.р.о.] на заводе Shenzhen Roverstar Technology Co., Ltd [Шенжень Роверстар Технолоджи Ко., Лтд]. Импортер в РФ: ООО «Торговый Дом ЦНТ», 125190, г. Москва, Ленинградский проспект, д. 80, корп. 16, тел.: +7 495 232 31 37.

Регистрационный номер сертификата соответствия: №EAЭС RU C-CZ.HB22.B.00084/22, сроком действия: до 28.02.2027. Выдан согласно требованиям ТР ТС 020/2011 Органом по сертификации продукции Общества с ограниченной ответственностью "ТехРегламент" 09.03.2022.

Дата производства: указана в серийном номере на корпусе устройства в формате RC3PГГГГММ00000.

год месяц

# Úvod

SK

Vážený zákazník!

Ďakujeme Vám za zakúpenie tohto produktu spoločnosti NAVITEL®.

NAVITEL RC3 PRO je multifunkčný digitálny video rekordér (DVR) s vysokým rozlíšením, s mnohými funkciami a vlastnosťami, popísanými v tomto užívateľskom manuály. Pred použitím zariadenia si prosím starostlivo prečítajte túto príručku a uchovajte si ju pre neskoršie použitie.

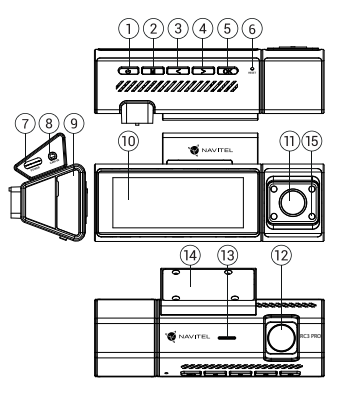

## Vonkajší vzhľad

- 1. Zapnutie / Vypnutie
- 2. Menu
- 3. Vľavo
- 4. Vpravo
- 5. ОК
- 6. Reset
- 7. Napájací konektor
- 8. Port pre zadnú kameru

### Obsah balenia

- Zariadenie NAVITEL RC3 PRO
- Uchytenie držiaka
- Zadná kamera
- Adaptér do auta 12/24 V
- Čítačka pamäťových kariet
- (CAM-IN)
- 9. Slot microSD kartu
- 10. Displej
- 11. Kamera v kabíne
- 12. Kamera
- 13. Reproduktor
- 14. Uchytenie držiaka
- 15. Infračervené svetlo
	- Utierka z mikrovlákna
	- Užívateľská príručka
- Záručný list
- Darčekový poukaz

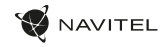

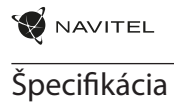

SK

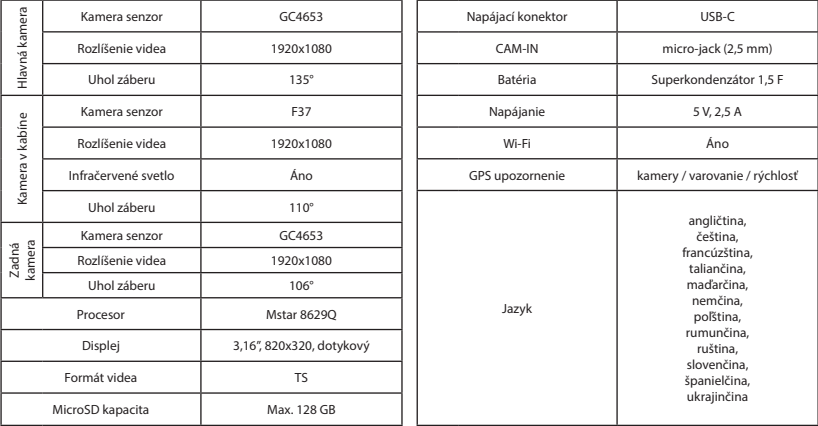

**Upozornenie**. Výrobca môže bez predchádzajúceho upozornenia zmeniť obsah balenia, vzhľad a špecifikácie, ktoré však nemenia celkovú funkčnosť zariadenia.

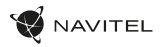

## Inštalácia

- 1. Vložte microSD kartu do zariadenia. Použite vysokorýchlostnú SD kartu (Trieda U3 a vyššia); kapacita by mala byť v rozmedzí 8-128 GB.
	- Nemanipulujte s SD kartou počas používania kamery.
	- Aby ste predišli chybám v dátových úlohách, prosím naformátujte kartu microSD priamo v kamere. Pre formátovanie SD karty vyberte v Menu možnosť "Formátovať SD kartu" a potvrďte.
- 2. Pripevnite držiak so zariadením na čelné sklo.
- 3. Pripojte autonabíjačku do zásuvky zapaľovača.
- 4. Pripojte USB-C koniec adaptéra k zariadeniu.
- 5. Nastavte pozíciu kamery.

SK

6. Zapnite napájanie; skontrolujte, či je zariadenie správne nainštalované. Pokiaľ je zariadenie nainštalované správne, rozsvieti kontrolka.

### Bezpečnostné opatrenia

- Používajte originálny adaptér určený k tomuto zariadeniu. Použitie iného adaptéra môže mať negatívny vplyv na batériu zariadenia. Používajte len príslušenstvo schválené výrobcom.
- Prípustná teplota okolitého prostredia v prevádzkovom režime: -10 až 60 °С. Skladovacia teplota: -20 až 80 °C. Relatívna vlhkosť: 5% až 90% bez kondenzácie (25 °C).
- Udržujte zariadenie mimo dosah ohňa, zabránite tak výbuchu či požiaru.
- Nevystavujte prístroj fyzickým nárazom.
- Zabráňte kontaktu zariadenia so zdrojmi elektromagnetického žiarenia.
- Udržujte objektív v čistote. Nepoužívajte na čistenie zariadenia chemikálie ani čistiace prostriedky; vždy pred čistením zariadenie vypnite.
- Dôsledne dodržujte vnútroštátne právne predpisy. Zariadenie nesmie byť použité na nezákonné účely.
- Nerozoberajte ani sami neopravujte zariadenie. V prípade poruchy zariadenia sa obráťte na servisné stredisko.

NAVITEL s.r.o. týmto prehlasuje, že zariadenie NAVITEL RC3 PRO je kompatibilné so smernicou RED 2014/53/EU. Úplné znenie Prehlásenia o zhode je k dispozícii na nasledujúcej internetovej adrese: www.navitel.cz/sk/declaration\_of\_conformity/rc3-pro

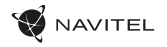

### Tlačidlá

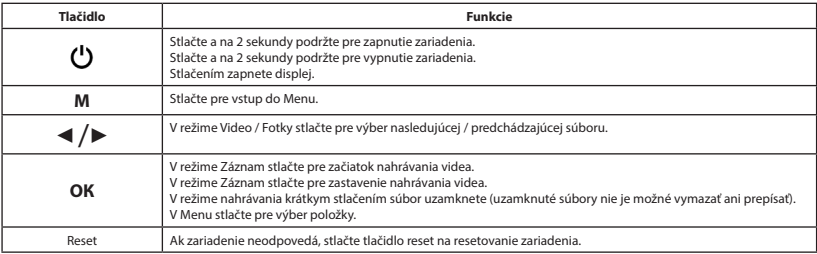

### Dotykové ovládanie

Kliknutím na displej sa aktivujú dotykové ovládacie prvky, ktoré sa zobrazia na displeji zariadenia.

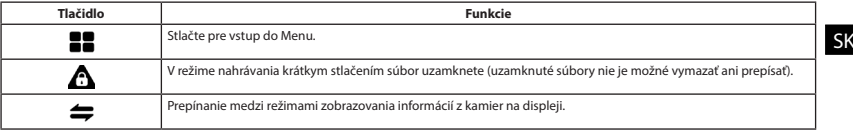

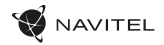

### Funkcie zariadenia

SK

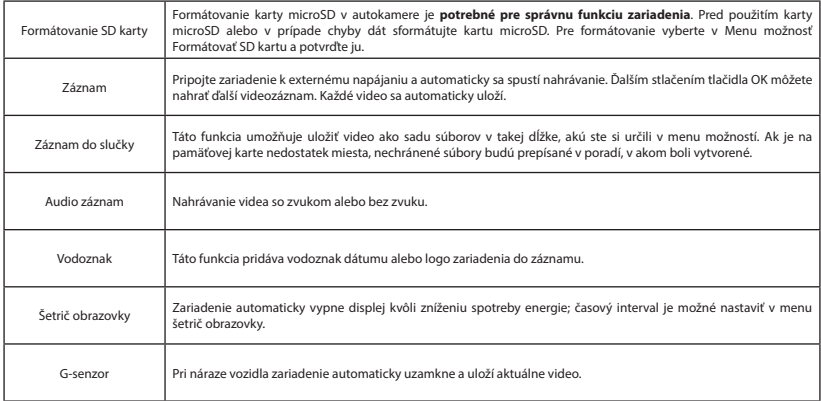

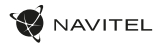

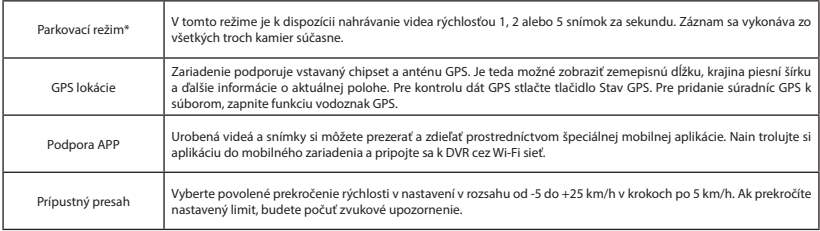

**\*Dôležité:** Režim je dostupný iba v prípade, že je kamera pripojená k stálemu napájaniu prostredníctvom zariadenia, ktoré zabraňuje nadmernému vybíjaniu batérie – NAVITEL SMART BOX MAX.

**Poznámka**. Vnútorná kamera je špeciálne optimalizovaná na nepretržité snímanie v náročných podmienkach so slabým osvetlením vo vozidle. Použitý režim "automatické prepínanie medzi farebnými a čiernobielymi snímkami" pracuje s automatickým zapínaním/vypínaním infračerveného osvetlenia v závislosti od svetelných podmienok. Upozorňujeme, že pri zapnutí/vypnutí infračerveného osvetlenia v prechodných prevádzkových režimoch môžu byť niektoré farby mierne skreslené, čo však nemá výrazný vplyv na celkové vnímanie zaznamenaného obrazu. Červené blikanie infračervených LED diód, ktoré je viditeľné v niektorých situáciách, je normálne a je potrebné na zabezpečenie lepšieho záznamu videa v náročných svetelných podmienkach.

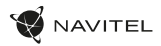

### Inštalácia aplikácie Navitel DVR Center

- 1. Stiahnite a nainštalujte Navitel DVR Center do svojho mobilného telefónu alebo tabletu, postupujte podľa pokynov mobilného zariadenia. Aplikáciu si môžete stiahnuť naskenovaním QR kódu v Menu DVR (App QR Code) pomocou mobilného telefónu.
- 2. Zapnite Wi-Fi v Menu DVR (Wi-Fi) a v nastaveniach vášho mobilného zariadenia.
- 3. Spustite aplikáciu. V zozname vyberte svoj rekordér. Informácie o rekordéri sú v ponuke rekordéra (Wi-Fi Navitel).
- 4. Pripojte svoje mobilné zariadenie k DVR pomocou Wi-Fi. V prípade potreby použite heslo. Môžete ho zmeniť v Menu DVR (Wi-Fi password).
- 5. Pomocou programu Navitel DVR Center môžete:
	- aktualizácia firmvéru DVR;
	- ovládajte funkcie DVR v ponuke Nastavenia: nakonfigurujte režim parkovania, snímač nárazu, režim videa a naformátujte svoju kartu SD;
	- ukladať, prezerať, mazať a odosielať videá a fotografie, ako aj sledovať video DVR v reálnom čase na obrazovke mobilného zariadenia.

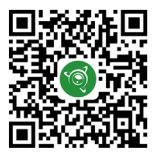

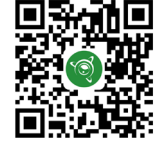

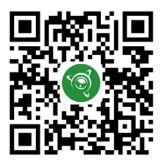

SK

Google Play AppGallery App Store App Store AppGallery AppGallery

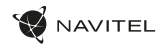

### Zadná kamera

Vďaka zadnej kamere získate prehľad o situácii za vozidlom pri jazde aj parkovaní. Moderná technológia dvojitého záznamu umožňuje nahrávať záznamy pred vozidlom aj za vozidlom a zachytiť tak všetky nepredvídateľné situácie.

#### Inštalácia zadnej kamery

Záznamová kamera do auta pre sledovanie situácie za vozidlom. Nainštalujte kameru na zadné sklo pomocou nálepky, pretiahnite kábel pozdĺž strechy, pripojte kábel k zadnej kamere.

**Poznámka**. Zadná kamera nie je vodotěsná. 1

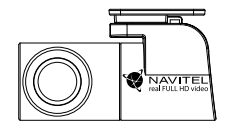

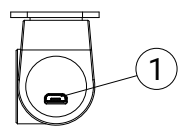

1. Port pre video kábel

### SK

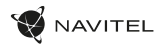

#### Digitálny merač rýchlosti a Informácie o kamere

**Digitálny rýchlomer** sa používa k zobrazeniu vypočítanej aktuálnej rýchlosti na základe signálu GPS a času [1]. Režimy:

- Rýchlosť rýchlosť [B] sa zobrazuje na displeji.
- Rýchlosť + čas zobrazí sa rýchlosť [B] a čas [C].

**Informácie o kamerách** slúžia na varovanie pred kamerami. Keď zapnete túto funkciu, na obrazovke sa zobrazí aktuálna rýchlosť a čas na čiernom pozadí. Ak sa blížite k dopravnej kamere, na displeji sa zobrazí [2]:

- aktuálna rýchlosť [B],
- ikona kamery [D],
- vzdialenosť ku kamere [E],
- priebeh pohybu v oblasti, kde sa kamera nachádza [F].

Všetky informácie sú na čiernom pozadí. Ak vozidlo stojí, zobrazí sa na displeji 0 V režime nahrávania (REC) sa zobrazí indikátor nahrávania (**•REC** alebo **•**)[A]. Ak nie je k dispozícii signál GPS, zobrazí sa – – – [3].

**Poznámka**. Slabý signál GPS môže byť zapríčinený zlým počasím a ďalšími okolitými vplyvmi. Riaďte sa predovšetkým údajmi na tachometri vášho vozidla.

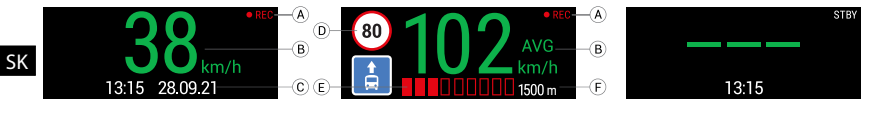

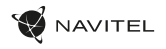

# Вступ

Шановний покупець!

Дякуємо Вам за придбання продукту компанії NAVITEL®.

NAVITEL RC3 PRO - багатофункціональний відеореєстратор з високою якістю відео- та фотозйомки, а також великою кількістю додаткових функцій, описаних в даному Посібнику користувача. Уважно прочитайте посібник перед використанням пристрою та зберігайте для подальшого використання.

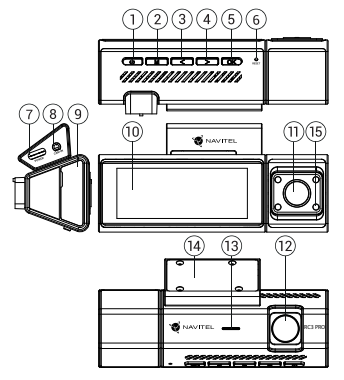

### Зовнішній вигляд пристрою

- 1. Увімк. / Вимк.
- 2. Кнопка Режим
- 3. Вліво
- 4. Вправо
- 5. ОК
- 6. Скидання
- 7. Роз'єм USB-C
- 8. Роз'єм для задньої камери (CAM-IN)

### Комплектація

- Відеореєстратор NAVITEL RC3 PRO
- Кріплення
- Камера заднього видy
- Автомобільний зарядний пристрій 12/24 V
- 9. Слот micro SD
- 10. Дисплей
- 11. Камера в салоні
- 12. Камера
- 13. Динамiк
- 14. Кріплення
- 15. Інфрачервоне світло

- Картрiдер
- Серветки
- Посібник користувача
- Гарантійний талон • Подарунковий ваучер
	-
- UA

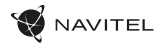

### Специфікація

UA

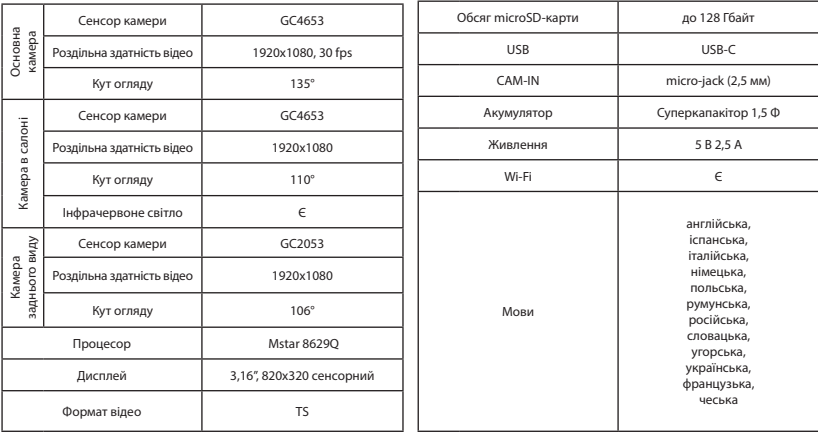

**Примітка**. Комплектація, зовнішній вигляд, технічні характеристики, що не змінюють загальної функціональності пристрою, можуть бути змінені виробником без попередження.

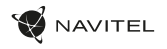

### Встановлення

1. Встановіть microSD-карту у відповідний слот відеореєстратора. Використовуйте високошвидкісну (Class U3 і вище) карту ємністю 8-128 Гбайт.

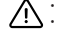

• Цоб уникнути пошкодження пристрою та/або карти пам'яті, не вставляйте і не виймайте її під час роботи пристрою.<br>• До початку запису потрібно обов'язково відформатувати карту пам'яті в відеореєстраторі. Це необхідно, що читання і запису даних. Для форматування в режимі Меню виберіть пункт Форматувати SD-карту і підтвердіть обрану дію.

- 2. Закріпіть пристрій на лобовому склі за допомогою утримувача.
- 3. Підключіть зарядний пристрій (ЗП) до гнізда прикурювача.
- 4. Підключіть ЗП до пристрою через роз'єм USB-C.
- 5. Переконайтеся, що камера розташована правильно.
- 6. Увімкніть живлення, переконайтеся, що пристрій встановлено правильно. Якщо пристрій встановлено правильно, загориться індикатор.

### Запобіжні заходи

- Використовуйте тільки оригінальний адаптер ЗП. Використання іншого адаптера може негативно вплинути на аккумулятор пристрою. Використовуйте тільки рекомендовані виробником аксесуари.
- Допустима температура зовнішнього середовища в режимі експлуатації: від -10 до 60 °С. Температура зберігання: від -20 до 80 °С. Відносна вологість: від 5% до 90% без конденсату (25 °С).
- Не піддавайте пристрій сильному механічному впливу.
- Уникайте контакту пристрою з джерелами електромагнітного випромінювання.
- Уникайте контакту пристрою з джерелами вогню, щоб уникнути вибуху або пожежі.
- Слідкуйте за чистотою об'єктива. Не використовуйте для чищення виробу хімічні речовини або мийні засоби; завжди вимикайте пристрій перед чищенням.
- Чітко дотримуйтесь законів і регулюючих актів регіону використання пристрою. Цей пристрій не може використовуватися у незаконних цілях.
- Не розбирайте і не ремонтуйте пристрій самостійно. У разі його несправності зверніться до сервісного центру.

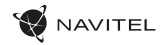

### Кнопки

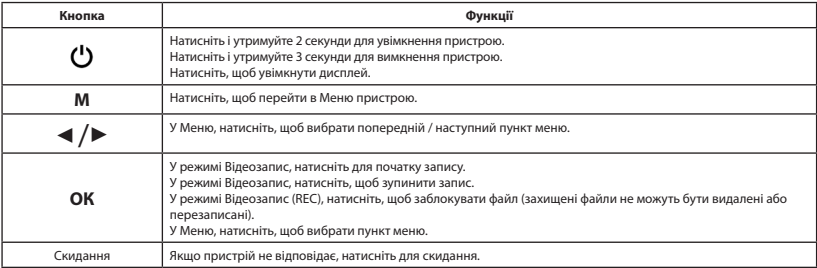

### Сенсорне керування

Натискання на екран активує сенсорні елементи керування, які відображатимуться на екрані пристрою.

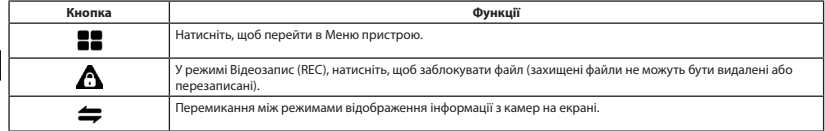

UA

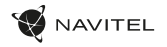

UA

# Функції пристрою

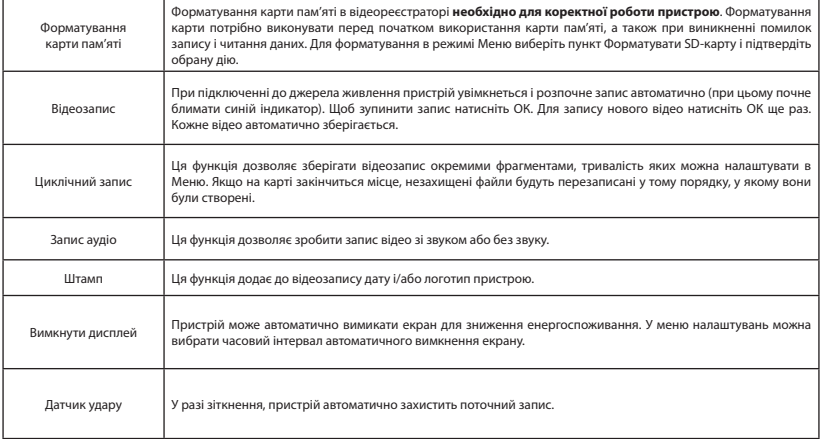

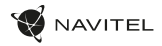

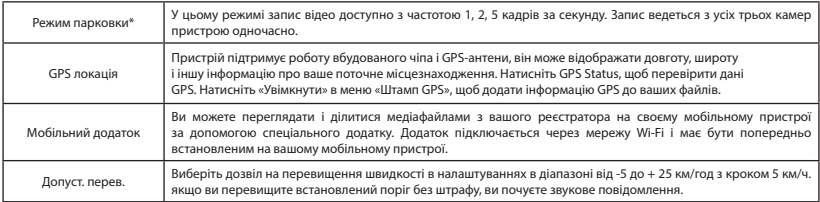

**\*Важливо:** Режим доступний лише тоді, коли відеореєстратор підключений до постійного живлення через пристрій, який запобігає надмірному розрядженню акумулятора - NAVITEL SMART BOX MAX.

**Примітка**. Внутрішньосалонна камера пристрою спеціально оптимізована для безперервної зйомки у складних умовах низького освітлення всередині салону автомобіля. Використовуваний режим «автоматичне перемикання між кольоровим та чорно-білим зображенням» працює з автоматичним ввімкненням/вимкненням інфрачервоного прожектора з урахуванням умов освітлення. Інформуємо що при ввімкненні/ вимкненні інфрачервоного прожектора підсвічування в перехідних режимах роботи можливе незначне спотворення деяких кольорів, що не впливає істотно на загальне сприйняття зображення, що записується. Помітне в ряді ситуацій червоне світло світлодіодів інфрачервоного прожектора є нормальним і потрібне для забезпечення більш якісної зйомки відео в складних умовах освітлення.

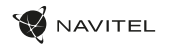

### Встановлення Navitel DVR Center App

- 1. Скачайте і встановіть Navitel DVR Center на смартфон або планшет, дотримуйтесь інструкцій до вашого мобільного пристрою. Ви зможете завантажити додаток, просканувавши QR-код в Меню відеореєстратора (QR-код ПО).
- 2. Увімкніть Wi-Fi в Меню відеореєстратора (Wi-Fi настройки) і в налаштуваннях вашого мобільного пристрою.
- 3. Відкрийте програму. Виберіть ваш відеореєстратор в списку. Дані відеореєстратора вказані в Меню (Wi-Fi Navitel).
- 4. Підключіть ваш мобільний пристрій до відеореєстратора через Wi-Fi з'єднання. При необхідності використовуйте пароль. Його можна змінити в Меню (Пароль Wi-Fi).
- 5. За допомогою Navitel DVR Center ви можете:
- оновлювати прошивку відеореєстратора; управляти функціями відеореєстратора в меню Налаштування: налаштовувати режим парковки, датчик удару, режим відео і форматувати SD карту; переглядати, зберігати, видаляти і ділитися відео і фото, а також дивитися відео з реєстратора на екрані мобільного пристрою в режимі реального часу..

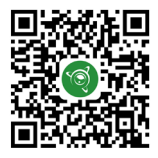

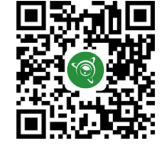

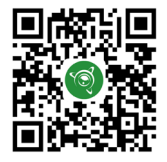

Google Play AppGallery App Store App Store AppGallery AppGallery

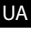
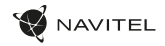

## Камера заднього виду

За допомогою задньої камери ви можете отримати зображення високої роздільної здатності позаду вашого автомобіля для безпечного паркування або запису під час руху. Сучасна технологія подвійного запису дозволяє зберігати зображення як попереду, так і позаду автомобіля для реєстрації будь-якої непередбаченої ситуації.

## Установка камери заднього виду

Камера відеореєстратора для огляду позаду автомобіля. Встановіть камеру на задньому склі за допомогою стікера, прокладіть кабель по салону, приєднайте кабель до роз'єму камери заднього виду.

**Примітка**. Камера не є водонепроникною.

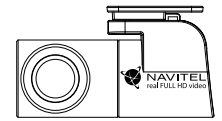

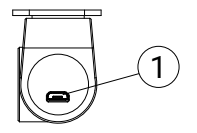

1. Роз'єм для відеозв'язку

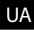

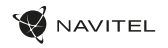

## Правила зберігання, перевезення, реалізації та утилізації

- Зберігання та транспортування пристрою повинні проводитися в сухому приміщенні. Пристрій потребує дбайливого поводження, оберігайте його від впливу пилу, бруду, ударів, вологи, вогню і т.д.
- Реалізація пристрою повинна проводитися відповідно до чинного законодавства України.
- Після закінчення терміну служби пристрій належить здати на утилізацію до відповідного пункту прийому електричного та електронного обладнання для подальшої переробки та утилізації відповідно до законодавства.

Тип пристрою: Відеореєстратор. Найменування товару: NAVITEL RC3 PRO. Виробник: NAVITEL s.r.o. Адреса виробника: U Habrovky 247/11, 140 00, Praha 4, Czech Republic. Тел.: +420 225 852 852 / +420 225 852 853. Виготовлено в Китаї Компанією NAVITEL s.r.o. на заводі Shenzhen Roverstar Technology Co., Ltd. Імпортер в Україну: ТОВ «НАВІТЕЛ УКРАЇНА», 02183, м. Київ, вулиця М. Кибальчича, буд. 13А.

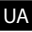

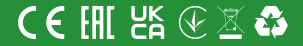